Информация о владельце: МИНИСТЕРСТВО НАУКИ И ВЫСШЕГО ОБРАЗОВАНИЯ ФИО: Максимов Алексей Борисович<br>Должность: лиректор департамента по образовательной СССИЙСКОЙ ФЕДЕРАЦИИ .<br><sub>Дата подписания:</sub>федеральное государственное автономное образовательное учреждение высшего образования «МОСКОВСКИЙ ПОЛИТЕХНИЧЕСКИЙ УНИВЕРСИТЕТ» 8db180d1a3f02ac9e60521a5672742735c18b1d6Факультет информационных технологий Документ подписан простой электронной подписью Должность: директор департамента по образовательной политике Уникальный программный ключ:

> **УТВЕРЖДАЮ** Декан факультета «Информационные технологии» / Д.Г.Демидов / «15» февраля 2024г.

# **РАБОЧАЯ ПРОГРАММА ДИСЦИПЛИНЫ**

# **«Сети и системы передачи информации»**

Направление подготовки/специальность **09.03.03 Прикладная информатика**

Профиль/специализация **«Разработка и интеграция бизнес-приложений»**

> Квалификация **Бакалавр**

Формы обучения **очная**

Москва, 2024 г.

# Разработчик(и):

к.т.н., доцент Старший преподаватель

 $\frac{d\ell a}{dt}$  / A.B. Карпов /

## Согласовано:

Заведующий кафедрой «Инфокогнитивные технологии», Styre E.A. Ilyxona/ к.т.н., доцент

# **Содержание**

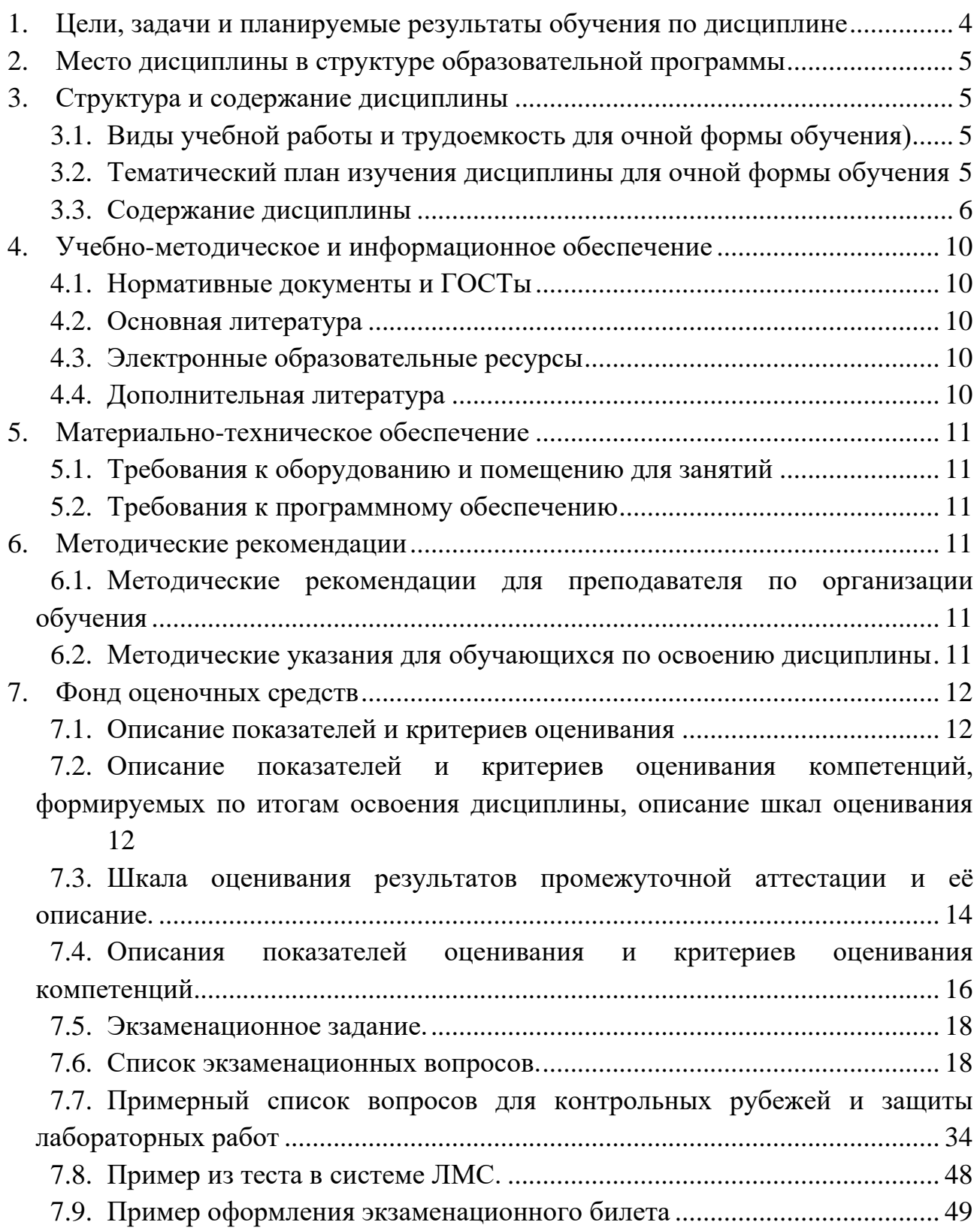

#### <span id="page-3-0"></span>1. Цели, задачи и планируемые результаты обучения по дисциплине

К основным целям освоения дисциплины «Сети и системы передачи информации» относится:

• получение знание о принципах построения компьютерных сетей;

• овладение общей методикой системного администрирования сетевого оборудования;

• закрепление получаемых в семестре знаний и навыков на практике;

• формирование взаимосвязей, получаемых в семестре знаний и навыков с изученными ранее и изучаемых параллельно с данной дисциплиной;

• подготовка студентов к деятельности в соответствии с квалификационной характеристикой бакалавра.

К основным задачам дисциплины «Сети и системы передачи информации» относятся:

• ознакомление с принципами сетевого взаимодействия на основе модели OSI и стека телекоммуникационных протоколов ТСР/IP;

• изучение и освоение теоретического материала, как в процессе контактной, так и в ходе самостоятельной работы;

• выполнение предоставленных практических заданий различных форм, как в процессе контактной, так и в ходе самостоятельной работы;

• самостоятельная работа над тематикой дисциплины для формирования компетенций основной образовательной программы (далее, ООП).

В результате освоения дисциплины у обучающихся формируются следующие компетенции и должны быть достигнуты следующие результаты обучения как этап формирования соответствующих компетенций.

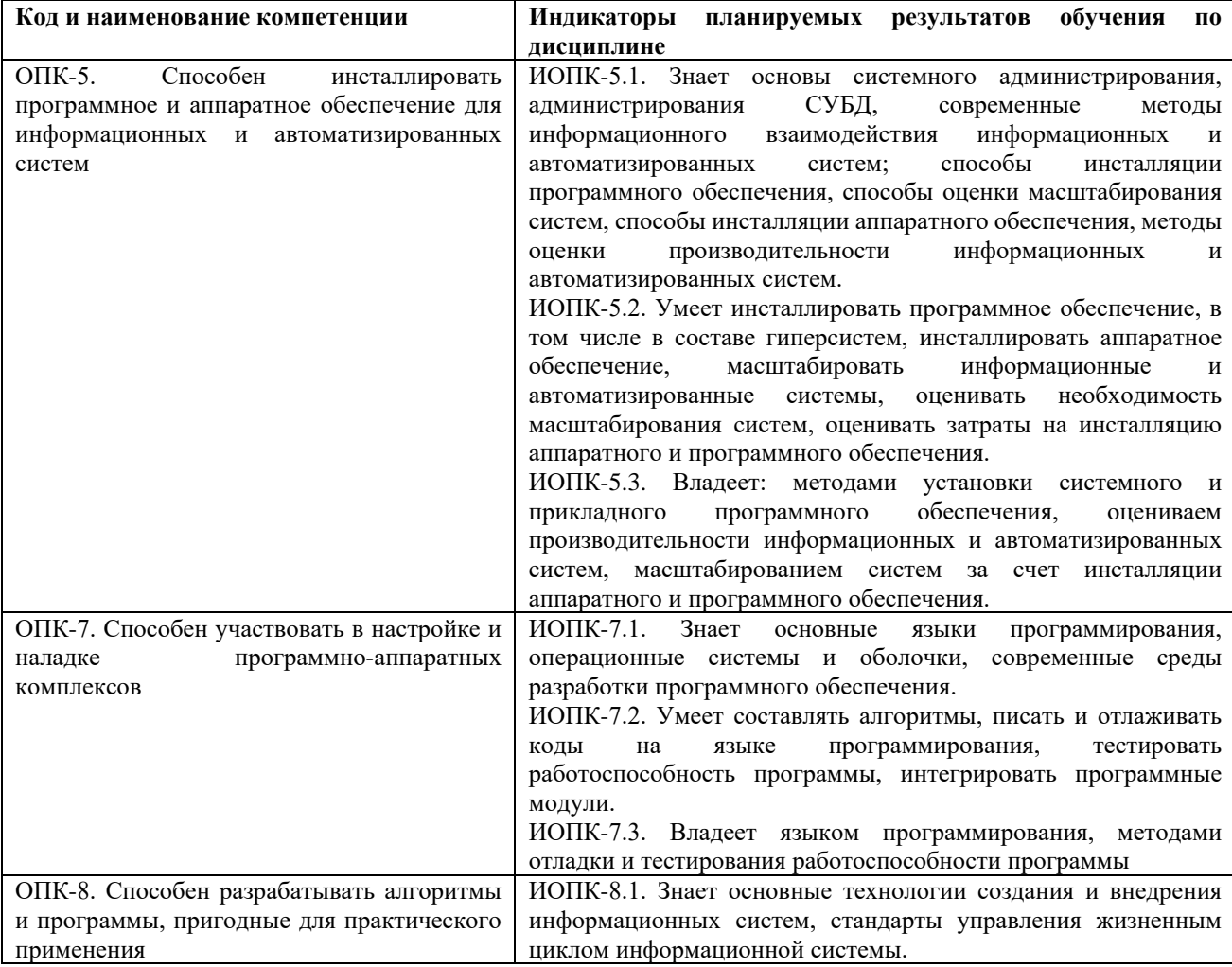

В процессе освоения образовательной программы данные компетенции, в том числе их отдельные компоненты, формируются поэтапно в ходе освоения обучающимися дисциплин (модулей), практик в соответствии с учебным планом и календарным графиком учебного процесса.

### **2. Место дисциплины в структуре образовательной программы**

<span id="page-4-0"></span>Дисциплина «Сети и системы передачи информации» относится к числу учебных дисциплин обязательной части Б1.1 учебного плана основной профессиональной образовательной программы.

Дисциплина взаимосвязана логически и содержательно-методически со следующими дисциплинами:

• Б1.1.7 Основы информационно-коммуникационных технологий

<span id="page-4-1"></span>• Б1.2.4 Информационные системы и технологии

## **3. Структура и содержание дисциплины**

Общая трудоемкость дисциплины составляет 4 зачетных единицы (144 академических часов, из них 82 часа – самостоятельная работа студентов).

Разделы дисциплины изучаются на втором курсе в четвертом семестре, форма промежуточной аттестации - экзамен.

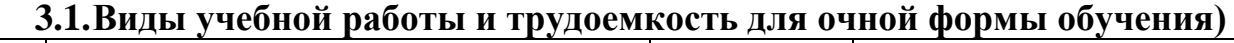

<span id="page-4-2"></span>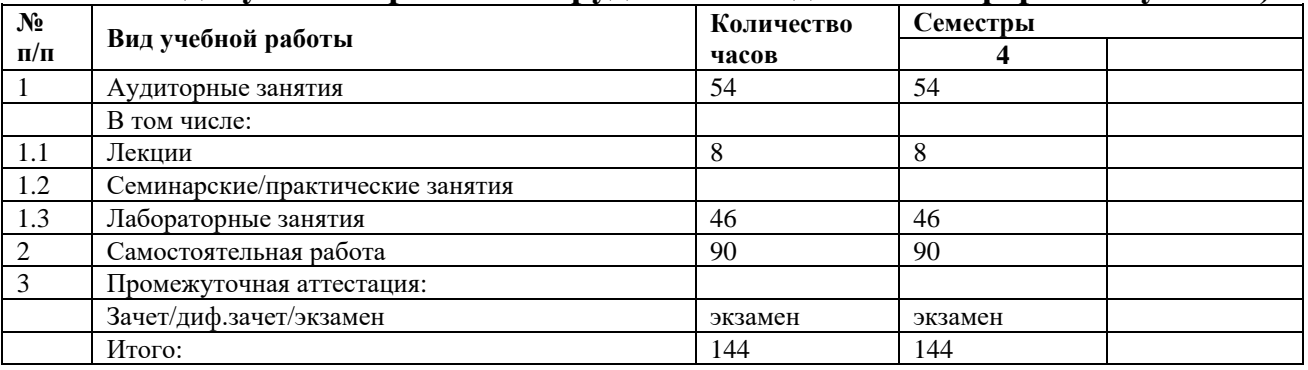

# **3.2.Тематический план изучения дисциплины для очной формы**

**обучения**

<span id="page-4-3"></span>

|                    | Разделы/темы<br>дисциплины                | Трудоемкость, час |                   |                                         |                          |                            |                           |
|--------------------|-------------------------------------------|-------------------|-------------------|-----------------------------------------|--------------------------|----------------------------|---------------------------|
|                    |                                           |                   | Аудиторная работа |                                         |                          |                            |                           |
| $N_2$<br>$\Pi/\Pi$ |                                           | <b>Bcero</b>      | Лекции            | практические<br>Семинарские<br>RHILBHRS | Лабораторные<br>RHILBHRS | Практическая<br>подготовка | Самостоятельная<br>работа |
|                    |                                           |                   |                   |                                         |                          |                            |                           |
| 1                  | Тема «Изучение сети»                      | 10                | 1                 |                                         |                          |                            | 9                         |
| $\overline{c}$     | Тема «Сетевая операционная система»       | 24                |                   |                                         | 14                       |                            | 9                         |
| $\mathfrak{Z}$     | Тема «Сетевые протоколы»                  | 12                |                   |                                         | $\overline{2}$           |                            | 9                         |
| 4                  | Тема «Сетевой доступ»                     | 9                 |                   |                                         |                          |                            | 9                         |
| 5                  | Тема «Канальный уровень»                  | 16                | 1                 |                                         | 6                        |                            | 9                         |
| 6                  | Тема «Сетевой уровень»                    | 20                |                   |                                         | 10                       |                            | 9                         |
| $\overline{7}$     | Тема «IP-адресация»                       | 9                 |                   |                                         |                          |                            | 9                         |
| $\,8\,$            | Тема «Разделение на подсети»              | 16                | 1                 |                                         | 6                        |                            | 9                         |
| 9                  | Тема «Транспортный уровень»               | 18                |                   |                                         | 8                        |                            | 9                         |
| 10                 | Тема «Уровень приложений»                 | 10                | 1                 |                                         |                          |                            | 9                         |
|                    | Всего часов по дисциплине на втором курсе | 144               | 8                 |                                         | 46                       |                            | 90                        |

## **3.3.Содержание дисциплины**

#### <span id="page-5-0"></span>**Тема 1 Изучение сети**

1.0 Введение

1.1 На связи со всем миром

1.1.1 Современные сетевые технологии

1.1.2 Предоставление ресурсов в рамках сети

1.2 Локальные сети (LAN), глобальные сети (WAN), а также сеть Интернет

1.2.1 Компоненты сети

1.2.2 Сети LAN и WAN

1.2.3 Сети Интернет, Интранет и Экстранет

1.2.4 Подключение к Интернету

1.3 Сеть как платформа

1.3.1 Конвергентные сети

1.3.2 Надежная сеть

1.4 Постоянно меняющаяся сетевая среда

1.4.1 Тенденции развития сетей

1.4.2 Сетевые технологии для дома

1.4.3 Обеспечение сетевой безопасности

1.4.4 Сетевая архитектура

1.5 Заключение

#### **Тема 2 Сетевая операционная система**

2.0 Введение

2.1 Учебный курс IOS

2.1.1 Cisco IOS

2.1.2 Доступ к Cisco IOS

2.1.3 Навигация по IOS

2.1.4 Структура команд

2.2 Базовая настройка устройств

2.2.1 Имена узлов

2.2.2 Ограничение доступа к конфигурациям устройств

2.2.3 Сохранение конфигураций

2.3 Схемы адресов

2.3.1 Порты и адреса

2.3.2 Настройка IP-адресации

2.3.3 Проверка соединения

2.4 Заключение

Лабораторная работа №2 Навигация по IOS

• Создание основных подключений, доступ к интерфейсу командной строки (CLI) и изучение справки

• Изучение режимов доступа к интерфейсу командной строки

• Настройка времени

Лабораторная работа №3 Настройка основных параметров коммутатора

• Проверка конфигурации по умолчанию на коммутаторе

• Настройка основных параметров коммутатора S1

• Настройка коммутатора S2

• Настройка компьютеров

• Настройка виртуального интерфейса коммутатора для возможности удаленной настройки

Лабораторная работа №4 Базовая конфигурация коммутатора и оконечного устройства

• Настроить имена узлов и IP-адреса виртуального интерфейса на коммутаторах под управлением ОС Cisco IOS с помощью консольного подключения и интерфейса командной строки (CLI).

• Задать параметры доступа или ограничить доступ к конфигурации коммутатора.

• Сохранить выполненные настройки.

• Присвоить двум оконечным устройствам IP-адреса.

• Проверить сквозное подключение между двумя оконечными устройствами.

Лабораторная работа №5 Настройка коммутатора и оконечного устройства

• Настройка основных параметров сетевого устройства

• Проверка и тестирование подключения к сети

### **Тема 3 Сетевые протоколы**

3.0 Введение

3.1 Правила коммуникаций

3.1.1 Правила

3.2 Сетевые протоколы и стандарты

3.2.1 Протоколы

3.2.2 Набор протоколов

3.2.3 Организации по стандартизации

3.2.4 Эталонные модели

3.3 Передача данных в сети

3.3.1 Инкапсуляция данных

3.3.2 Доступ к данным

3.4 Заключение

Лабораторная работа №6 Изучение моделей TCP/IP и OSI

• Изучение HTTP-трафика

• Изучение работы некоторых протоколов из семейства TCP/IP

#### **Тема 4 Сетевой доступ**

4.0 Введение

4.1 Протоколы физического уровня

4.1.1 Подключение физического уровня

4.1.2 Назначение физического уровня

4.1.3 Характеристики физического уровня

4.2 Сетевые средства подключения

4.2.1 Медный кабель

4.2.1.6 Безопасность медных кабелей

4.2.2 Кабели типа UTP

4.2.3 Прокладка оптоволоконных кабелей

4.2.4 Средства беспроводного подключения

4.3 Протоколы канального уровня

4.3.1 Назначение канального уровня

4.4 Управление доступом к среде

4.4.1 Топологии

4.4.2 Топологии глобальных сетей (WAN)

4.4.3 Топологии локальных сетей (LAN)

4.4.4 Кадр канала передачи данных

4.5 Заключение

#### **Тема 5 Канальный уровень**

5.0 Введение

5.1 Протокол Ethernet

5.1.1 Кадр Ethernet

5.1.2 MAC-адреса Ethernet

5.2 Коммутаторы локальных сетей (LAN)

5.2.1 Таблица MAC-адресов

5.2.2 Способы пересылки на коммутаторе

5.2.3 Настройка портов коммутатора

5.3 Протокол разрешения адресов (ARP)

5.3.1 MAC и IP

5.3.2 Протокол разрешения адресов (ARP)

5.3.3 Проблемы ARP

5.4 Заключение

Лабораторная работа №7 Анализ кадров Ethernet и просмотр сетевого трафика с помощью программы Wireshark

• Изучение полей кадра Ethernet II

• Захват и анализ данных протокола ICMP в локальной сети с помощью программы Wireshark

• Захват и анализ данных протокола ICMP для удаленных узлов с помощью программы Wireshark

Лабораторная работа №8 Анализ работы протокола ARP

• Создание и настройка сети

• Использование команды **arp** в ОС Windows

• Использование команды **show arp** в IOS

• Анализ обмена сообщениями ARP с помощью программы Wireshark

#### **Тема 6 Сетевой уровень**

6.0 Введение

- 6.1 Протоколы сетевого уровня
- 6.1.1 Сетевой уровень в процессе передачи данных
- 6.1.2 Характеристики протокола IP

6.1.3 Пакет IPv4

6.1.4 Пакет IPv6

6.2 Маршрутизация

6.2.1 Методы маршрутизации узлов

6.2.2 Таблицы маршрутизации маршрутизатора

6.3 Маршрутизаторы

6.3.1 Устройство маршрутизатора

6.3.2 Загрузка маршрутизатора

6.4 Настройка маршрутизатора Cisco

6.4.1 Настройка исходных параметров

6.4.2 Настройка интерфейсов

6.4.3 Настройка шлюза по умолчанию

6.5 Заключение

Лабораторная работа №9 Подключение маршрутизатора к локальной сети (LAN)

• Отображение сведений о маршрутизаторе

• Настройка интерфейсов маршрутизатора

• Проверка конфигурации

Лабораторная работа №10 Устранение неполадок, связанных с основным шлюзом

• Проверка сетевой документации и устранение проблем

• Внедрение, проверка и документирование решений

## **Тема 7 IP-адресация**

7.0 Введение

7.1 Сетевые IPv4-адреса

7.1.1 Преобразование двоичных значений в десятичные

7.1.2 Структура IPv4-адреса

7.1.3 Одноадресная, широковещательная и многоадресная рассылка IPV4

7.1.4 Типы IPv4-адресов

7.2 Сетевые IPv6-адреса

7.2.1 Проблемы IPv4

7.2.2 IPv6-адресация

7.2.3 Типы IPv6-адресов

7.2.4 Индивидуальные IPv6-адреса

7.2.5 Групповые IPv6-адреса

7.3 Проверка соединения

7.3.1 ICMP

7.3.2 Тестирование и проверка

7.4 Обзор

7.4.1 Заключение

## **Тема 8 Разделение на подсети**

8.0 Введение

8.0.1 Добро пожаловать!

8.1 Разделение IPv4-сети на подсети

8.1.1 Сегментация сети

8.1.2 Разделение IPv4-сети на подсети

8.1.3 Разделение на подсети с префиксом /16 и /8

8.1.4 Разделение на подсети в целях соответствия требованиям

8.1.5 Преимущества разделения на подсети с использованием...

8.2 Схемы адресации

8.2.1 Структурированный проект

8.3 Особенности проектирования IPv6-сети

8.3.1 Разделение IPv6-сети на подсети

8.4 Заключение

Лабораторная работа №11 Изучение IPv4 адресации

• Определение IP-адреса сети по известному IPv4-адресу и маске

• Расчет параметров подсетей по IPv4-адресу

Лабораторная работа №11 Изучение IPv4 адресации

• Определение IP-адреса сети по известному IPv4-адресу и маске

• Расчет параметров подсетей по IPv4-адресу

## **Тема 9 Транспортный уровень**

9.0 Введение

9.1 Протоколы транспортного уровня

9.1.1 Передача данных

9.1.2 Обзор протоколов TCP и UDP

9.2 TCP и UDP

9.2.1 Обмен данными по протоколу TCP

9.2.2 Надежность и управление потоком передачи данных

9.2.3 Обмен данными по протоколу UDP

9.2.4 TCP или UDP

9.3 Заключение

Лабораторная работа №12 Наблюдение за процессом трёхстороннего рукопожатия протокола TCP с помощью программы Wireshark

• Подготовка программы Wireshark к захвату кадров

• Выберите необходимый интерфейс сетевого адаптера для захвата кадров.

• Захват, поиск и анализ кадров

• Захват данных веб-сеанса с узлом [https://mospolytech.ru/.](https://mospolytech.ru/)

• Поиск соответствующих кадров для веб-сеанса.

• Анализ данных, содержащихся в кадрах, включая IP-адреса, номера портов и флаги управления TCP.

Лабораторная работа №13 Обмен данными с использованием TCP и UDP

• Генерация сетевого трафика в режиме моделирования

• Изучение процесса функционирования протоколов транспортного уровня TCP и UDP **Тема 10 Уровень приложений**

10.0 Введение

10.1 Протоколы уровня приложений

10.1.1 Уровень приложений, уровень представлений, сеансовый уровень

10.1.2 Способы взаимодействия протоколов уровня приложений с приложениями конечных пользователей

10.2 Общеизвестные протоколы и сервисы уровня приложений

10.2.1 Протоколы веб-трафика и электронной почты

10.2.2 Сервисы IP-адресации

10.2.3 Сервисы совместного доступа к файлам

10.3 Заключение

Методика преподавания дисциплины «Сети и системы передачи информации» и реализация компетентностного подхода в изложении и восприятии материала предусматривает использование следующих активных и интерактивных форм проведения групповых, индивидуальных, аудиторных занятий в сочетании с внеаудиторной работой с целью формирования и развития профессиональных навыков у обучающихся:

• выполнение лабораторных работ в лабораториях вуза;

• индивидуальные и групповые консультации студентов преподавателем;

• посещение профильных конференций и работа на мастер-классах экспертов и специалистов в веб-технологиях, веб-разработке, Интернет-маркетинге и других профессиональных областях.

<span id="page-9-0"></span>Самостоятельная внеаудиторная работа студентов состоит из подготовки к выполнению и защите лабораторных работ, а также подготовки к промежуточной аттестации во время экзаменационной сессии и составляет 50%.

## **4. Учебно-методическое и информационное обеспечение**

## **4.1.Нормативные документы и ГОСТы**

<span id="page-9-1"></span>1. Федеральный закон от 29.12.2012 № 273-ФЗ «Об образовании в Российской Федерации».

2. Приказ Минобрнауки России от 19.09.2017 N 922 (ред. от 08.02.2021) «Об утверждении федерального государственного образовательного стандарта высшего образования – бакалавриат по направлению подготовки 09.03.03 Прикладная информатика» (Зарегистрировано в Минюсте России 12 октября 2017 г. N 48531).

3. Академический учебный план Направление подготовки: 09.03.03 Прикладная информатика Профиль: Корпоративные информационные системы Форма обучения: очная.

4. Положение о проведении текущего контроля успеваемости и промежуточной аттестации обучающихся федерального государственного автономного образовательного учреждения высшего образования «Московский политехнический университет» (Утверждено приказом Московского Политеха от 01.12.2022 № 1375ОД).

#### **4.2.Основная литература**

<span id="page-9-2"></span>1. Сети и телекоммуникации: учебник и практикум для вузов / К. Е. Самуйлов [и др.]; под редакцией К. Е. Самуйлова, И. А. Шалимова, Д. С. Кулябова. — 2-е изд., перераб. и доп. — Москва: Издательство Юрайт, 2023. — 464 с. — (Высшее образование). — ISBN 978-5-534- 17315-4. — Текст: электронный // Образовательная платформа Юрайт [сайт]. — URL: <https://urait.ru/bcode/532855> (дата обращения: 18.09.2023)

2. Дибров, М. В. Сети и телекоммуникации. Маршрутизация в IP-сетях: учебник и практикум для вузов / М. В. Дибров. — 2-е изд., перераб. и доп. — Москва: Издательство Юрайт, 2023. — 423 с. — (Высшее образование). — ISBN 978-5-534-16546-3. — Текст: электронный // Образовательная платформа Юрайт [сайт]. — URL: <https://urait.ru/bcode/531273> (дата обращения: 18.09.2023)

# **4.3.Электронные образовательные ресурсы**

<span id="page-9-3"></span>1. ЭОР по дисциплине Сети и теллекоммуникации <https://online.mospolytech.ru/course/view.php?id10552>

#### **4.4.Дополнительная литература**

<span id="page-9-4"></span>1. Трофимов, В. В. Глобальные и локальные сети: учебник для вузов / В. В. Трофимов, М. И. Барабанова, В. И. Кияев. — 4-е изд., перераб. и доп. — Москва: Издательство Юрайт, 2023. — 162 с. — (Высшее образование). — ISBN 978-5-534-17504-2. — Текст: электронный // Образовательная платформа Юрайт [сайт]. — URL: <https://urait.ru/bcode/533206> (дата обращения: 18.09.2023)

2. Замятина, О. М. Вычислительные системы, сети и телекоммуникации. Моделирование сетей: учебное пособие для вузов / О. М. Замятина. — Москва: Издательство Юрайт, 2023. — 167 с. — (Высшее образование). — ISBN 978-5-534-16305-6. — Текст: электронный // Образовательная платформа Юрайт [сайт]. — URL: <https://urait.ru/bcode/530772> (дата обращения: 18.09.2023)

#### **5. Материально-техническое обеспечение**

#### **5.1.Требования к оборудованию и помещению для занятий**

<span id="page-10-0"></span>Занятия по дисциплине Сети и системы передачи информации должны проводиться в специализированных аудиториях в корпусе Московского Политеха на ул. Прянишникова д.2а, ауд. ПР2402 и ПР2403, оснащенных современной оргтехникой и персональными компьютерами с программным обеспечением в соответствии с тематикой изучаемого материала. Число рабочих мест в аудитории должно быть достаточным для обеспечения индивидуальной работы студентов. Рабочее место преподавателя должно быть оснащены современным компьютером с подключенным к нему проектором на настенный экран, или иным аналогичным по функциональному назначению оборудованием.

### **5.2.Требования к программному обеспечению**

<span id="page-10-1"></span>Для выполнения лабораторных работ и самостоятельной работы необходимо следующее программное обеспечение:

- OC
- Веб-браузер
- Putty
- TerraTerm
- <span id="page-10-2"></span>• Cisco Packet Tracer

## **6. Методические рекомендации**

## **6.1.Методические рекомендации для преподавателя по организации обучения**

<span id="page-10-3"></span>1. При подготовке к занятиям следует предварительно проработать материал занятия, предусмотрев его подачу точно в отведённое для этого время занятия. Следует подготовить необходимые материалы – теоретические сведения, задачи и др. При проведении занятия следует контролировать подачу материала и решение заданий с учётом учебного времени, отведённого для занятия.

2. При проверке работ и отчётов следует учитывать не только правильность выполнения заданий, но и оптимальность выбранных методов решения, правильность выполнения всех его шагов.

3. Для сдачи работ, которые студент не выполнил в течение семестра, преподаватель организует дополнительные занятия в конце семестра.

#### **6.2.Методические указания для обучающихся по освоению дисциплины**

<span id="page-10-4"></span>Изучение дисциплины осуществляется в строгом соответствии с целевой установкой в тесной взаимосвязи учебным планом. Основой теоретической подготовки студентов являются лекционные занятия, лабораторные работы.

В процессе самостоятельной работы студенты закрепляют и углубляют знания, полученные во время аудиторных занятий, дорабатывают конспекты и записи, готовятся к проведению и обрабатывают результаты лабораторных работ, готовятся к промежуточной аттестации, а также самостоятельно изучают отдельные темы учебной программы.

На занятиях студентов, в том числе предполагающих практическую деятельность, осуществляется закрепление полученных, в том числе и в процессе самостоятельной работы, знаний. Особое внимание обращается на развитие умений и навыков установления связи положений теории с профессиональной деятельностью будущего специалиста.

Самостоятельная работа осуществляется индивидуально. Контроль самостоятельной работы организуется в двух формах:

• защита лабораторных работ;

• контроль со стороны преподавателей (текущий и промежуточный).

Текущий контроль осуществляется на аудиторных занятиях, промежуточный контроль осуществляется на экзамене в письменной (устной) форме.

Критериями оценки результатов самостоятельной работы студента являются:

• уровень освоения студентом учебного материала;

• умения студента использовать теоретические знания при выполнении практических задач;

• сформированность компетенций;

<span id="page-11-0"></span>• оформление материала в соответствии с требованиями.

## **7. Фонд оценочных средств**

<span id="page-11-1"></span>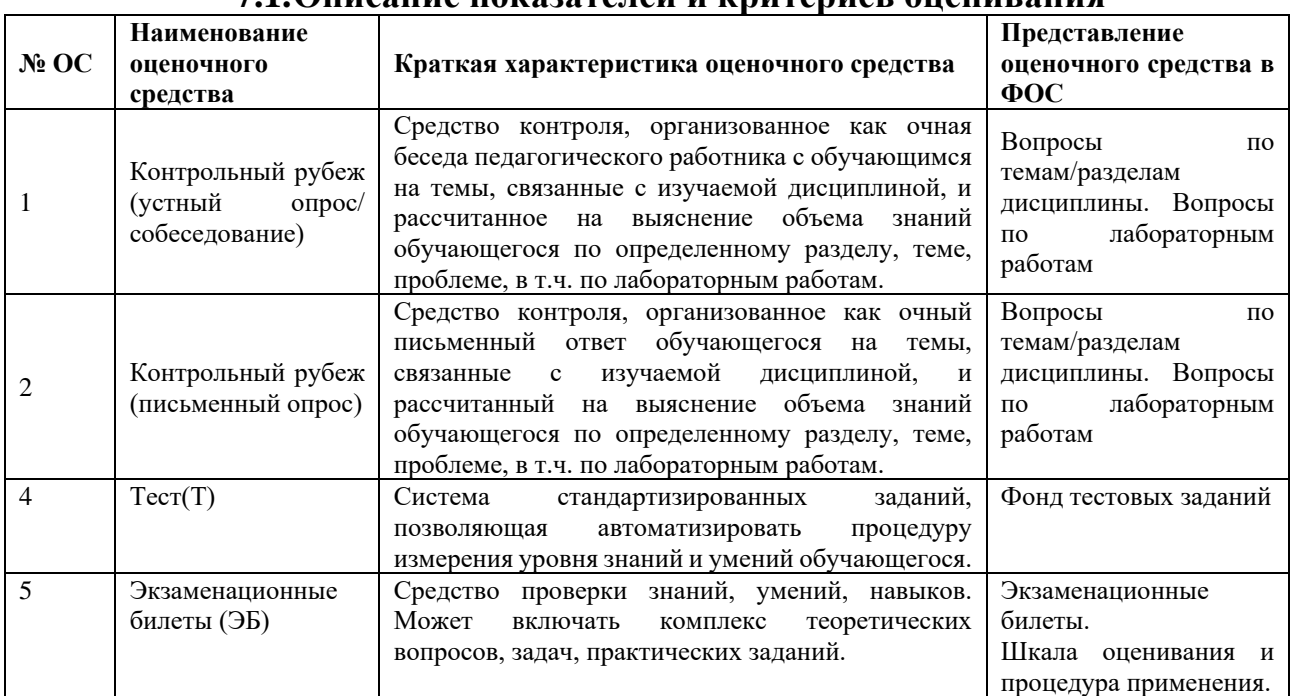

## **7.1.Описание показателей и критериев оценивания**

## <span id="page-11-2"></span>**7.2.Описание показателей и критериев оценивания компетенций, формируемых по итогам освоения дисциплины, описание шкал оценивания**

Показателем оценивания компетенций на различных этапах их формирования является достижение обучающимися планируемых результатов обучения по дисциплине.

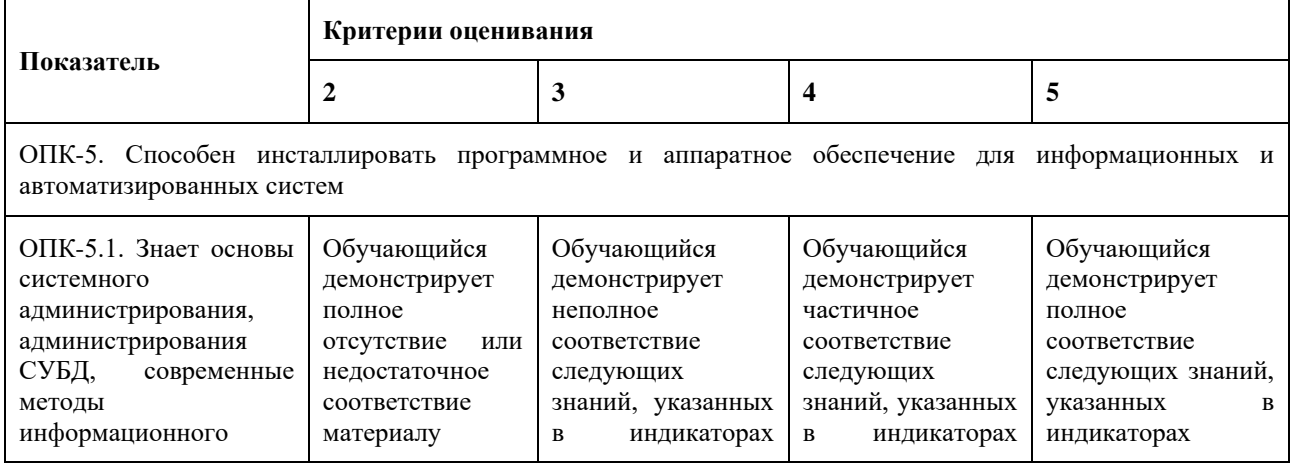

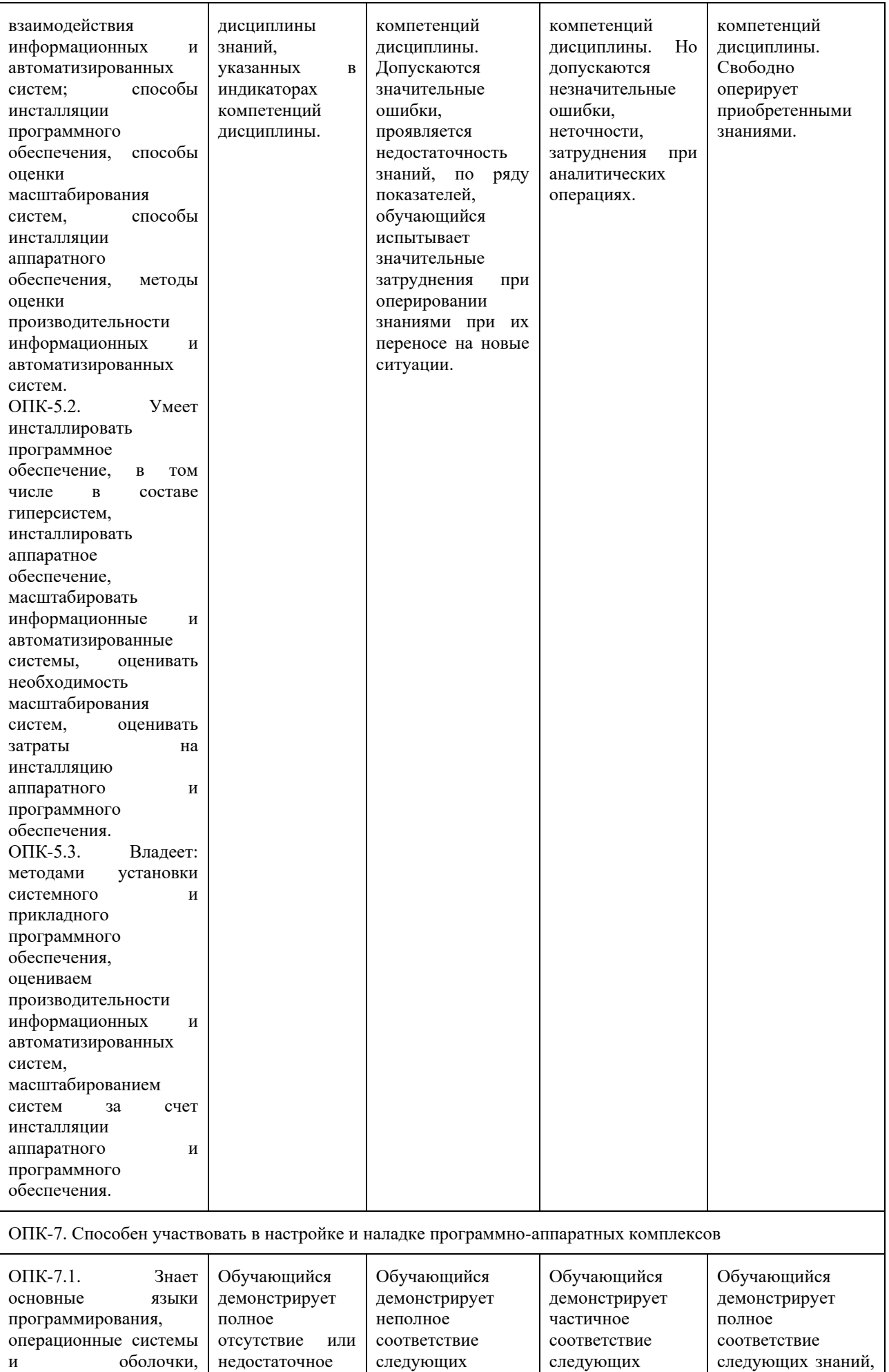

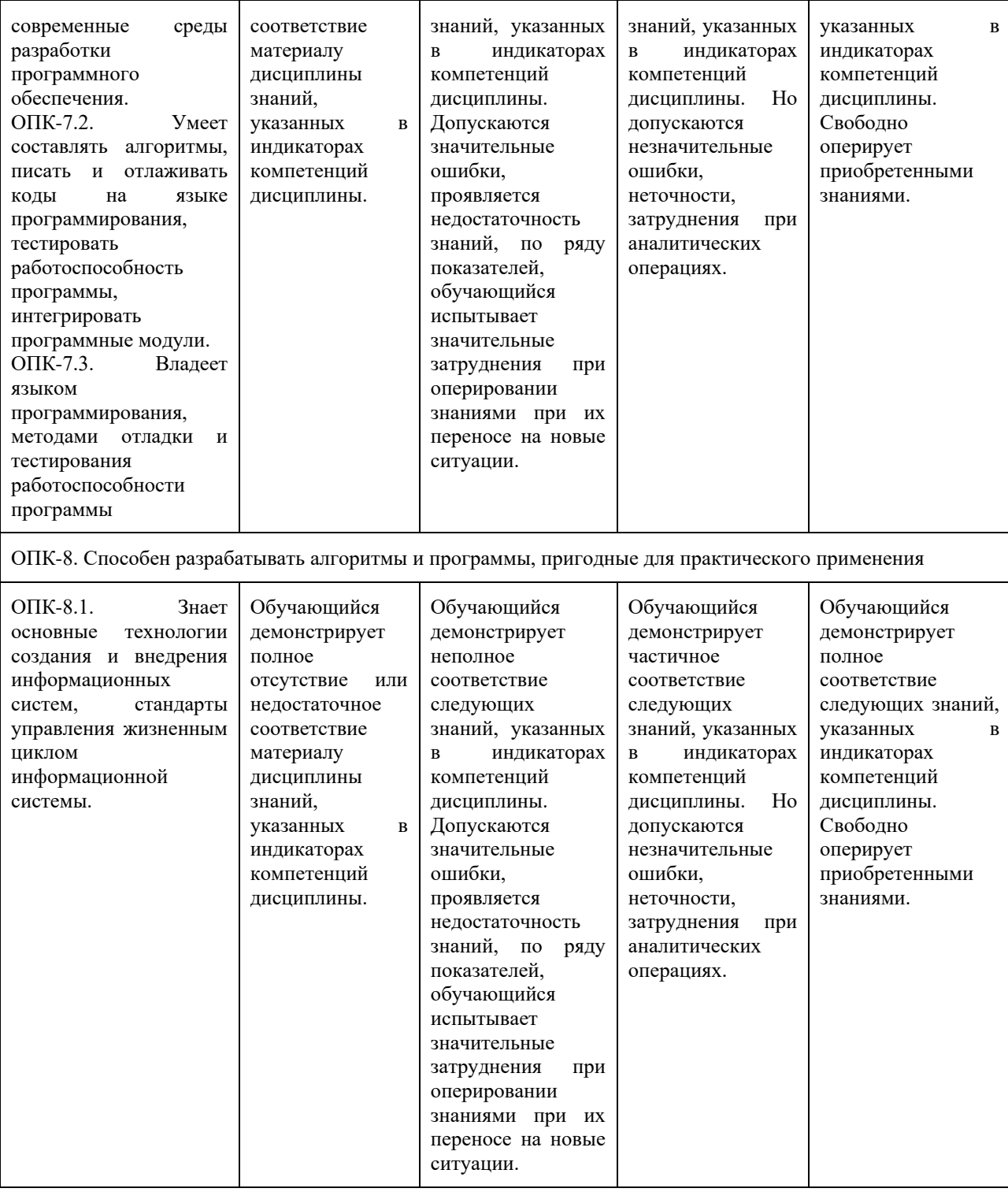

## <span id="page-13-0"></span>**7.3.Шкала оценивания результатов промежуточной аттестации и еë описание.**

#### **Форма промежуточной аттестации: экзамен.**

Промежуточная аттестация обучающихся в форме экзамена проводится по результатам выполнения всех видов учебной работы, предусмотренных учебным планом по данной дисциплине (модулю), при этом учитываются результаты текущего контроля успеваемости в течение семестра. Оценка степени достижения обучающимися планируемых результатов обучения по дисциплине (модулю) проводится преподавателем, ведущим занятия по дисциплине (модулю) методом экспертной оценки. По итогам промежуточной аттестации по дисциплине (модулю) выставляется оценка «отлично», «хорошо», «удовлетворительно» или «неудовлетворительно».

Приведенные ниже правила выставления оценок и опозданий могут быть изменены, если преподаватель сочтет это необходимым. Важно, чтобы студенты регулярно просматривали план курса, выложенный в СДО, на предмет его обновления или изменения.

В соответствии с планом дисциплины студентам выдаются задания на лабораторные работы. Лабораторные работы могут состоять из практических заданий, которые требуют выполнения работы в аудитории университета и заданий для самостоятельной работы. Помимо требований и описания задания в работе указан крайний срок сдачи. Для сдачи лабораторной работы студенту необходимо выполнить практическую часть в соответствии с заданием и защитить работу. Во время защиты лабораторной работы преподаватель проверяет практическую часть работы и опрашивает студента по теоретическим разделам темы лабораторной работы. Если студент отказывается отвечать на вопросы, или дает полностью неверные ответы, или ответы не по теме, то работа может считаться сданной, но при этом она оценивается не выше 1 балла.

Работа должна быть выполнена студентом самостоятельно: на снимках экрана студента должен быть виден рабочий стол, меню пуск с датой и временем и ФИО студента. Если эти правила не соблюдаются, то работа не считается сданной и не оценивается.

Рубежные контроли (устный/письменный опрос) сдаются в аудитории индивидуально по варианту задания, выданному преподавателем в назначенные дни. При отсутствии студента в день написания контрольной работы ему разрешается сдать работу на следующем занятии, при этом студенту начисляется штраф в размере 1 балла, за каждую неделю просрочки.

Каждый студент имеет право на 3 недели опоздания (без начисления штрафных баллов), которые могут быть потрачены на любые задания в течение семестра. Опоздания предназначены для решения особых ситуаций, таких как болезнь или чрезвычайные семейные обстоятельства.

Студенты должны заранее сообщать о том, что у них могут возникнуть трудности со своевременной сдачей задания или проекта. При наличии реальных причин задержки студентам следует как можно скорее связаться с преподавателем и обсудить возможные условия.

К промежуточной аттестации допускаются только студенты, выполнившие все виды учебной работы, предусмотренные рабочей программой по дисциплине – выполнение и защита Лабораторных работ согласно полученному заданию, сдача рубежных контролей(устных/письменных опросов/собеседований) по темам учебного курса, выполнение тестов по всем разделам курса, включая итоговый тест в системе ЛМС Московского Политеха с достижением пороговых значений оценок по всем видам учебной работы. При этом используется балльно-рейтинговая система, включающая следующие критерии оценки.

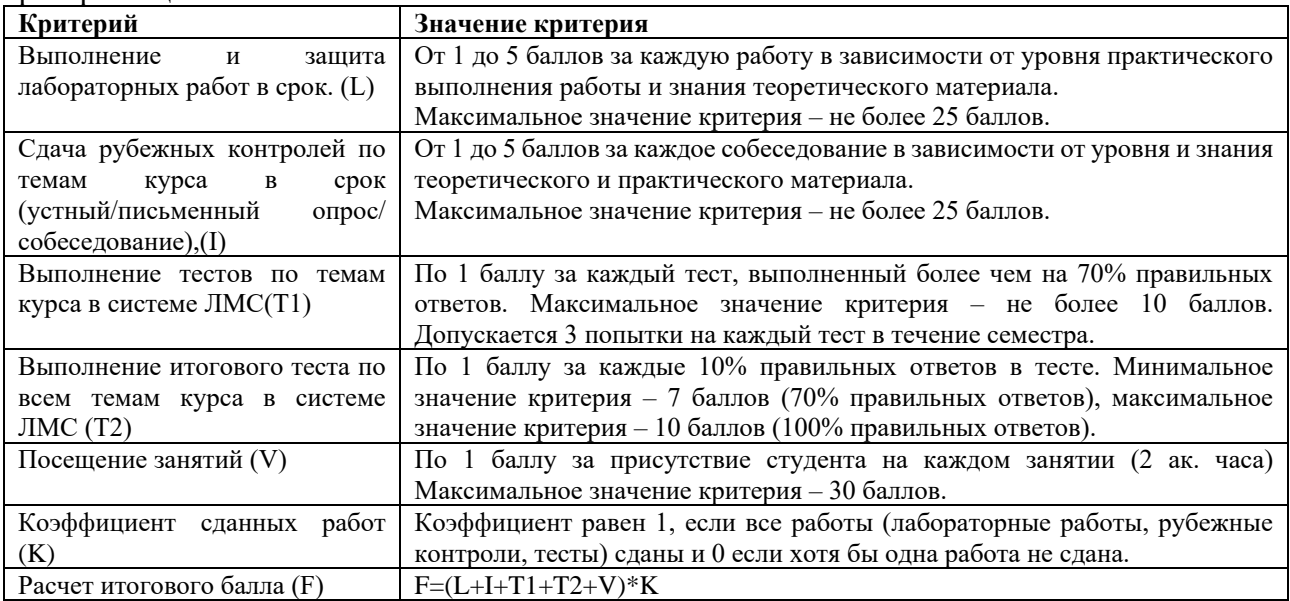

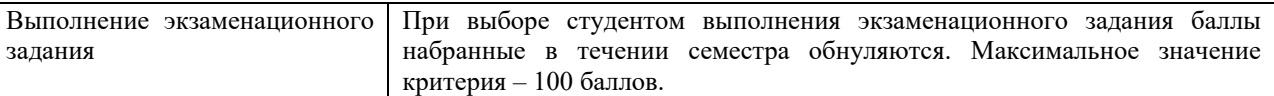

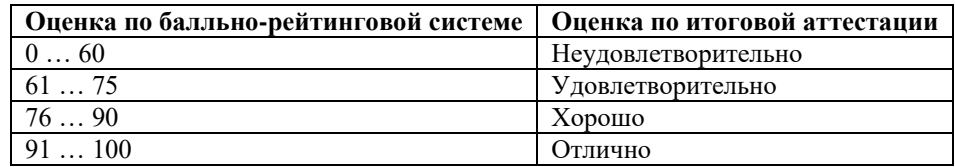

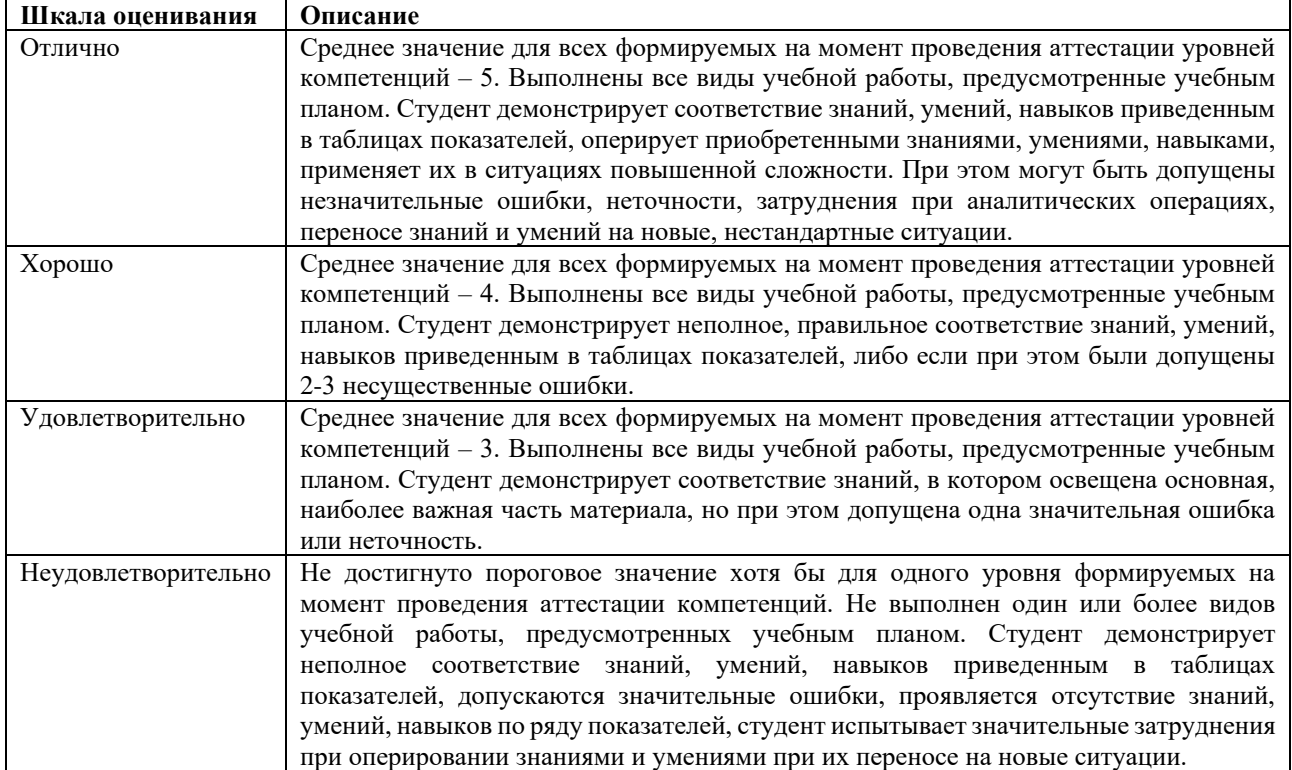

# **7.4.Описания показателей оценивания и критериев оценивания компетенций**

<span id="page-15-0"></span>В процессе освоения данной дисциплины студент формирует и демонстрирует следующие общепрофессиональные компетенции:

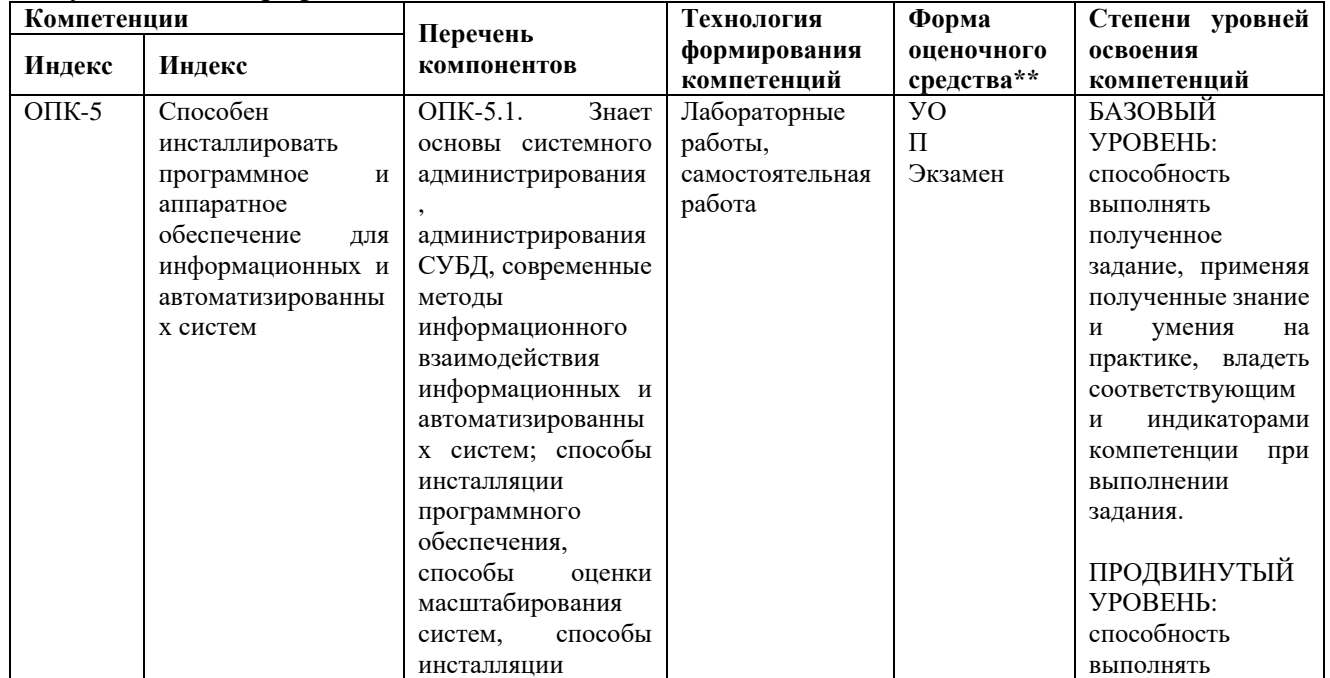

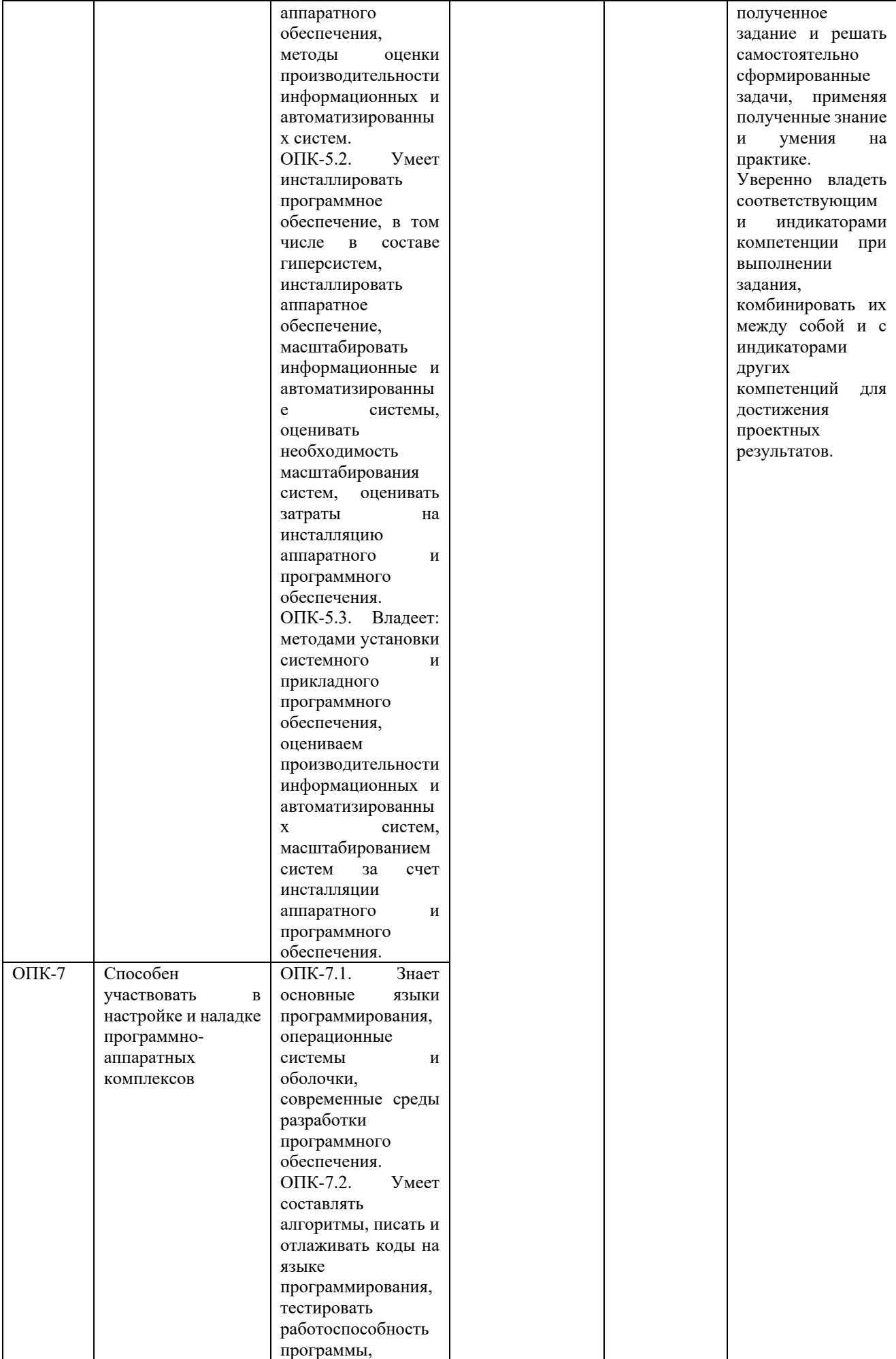

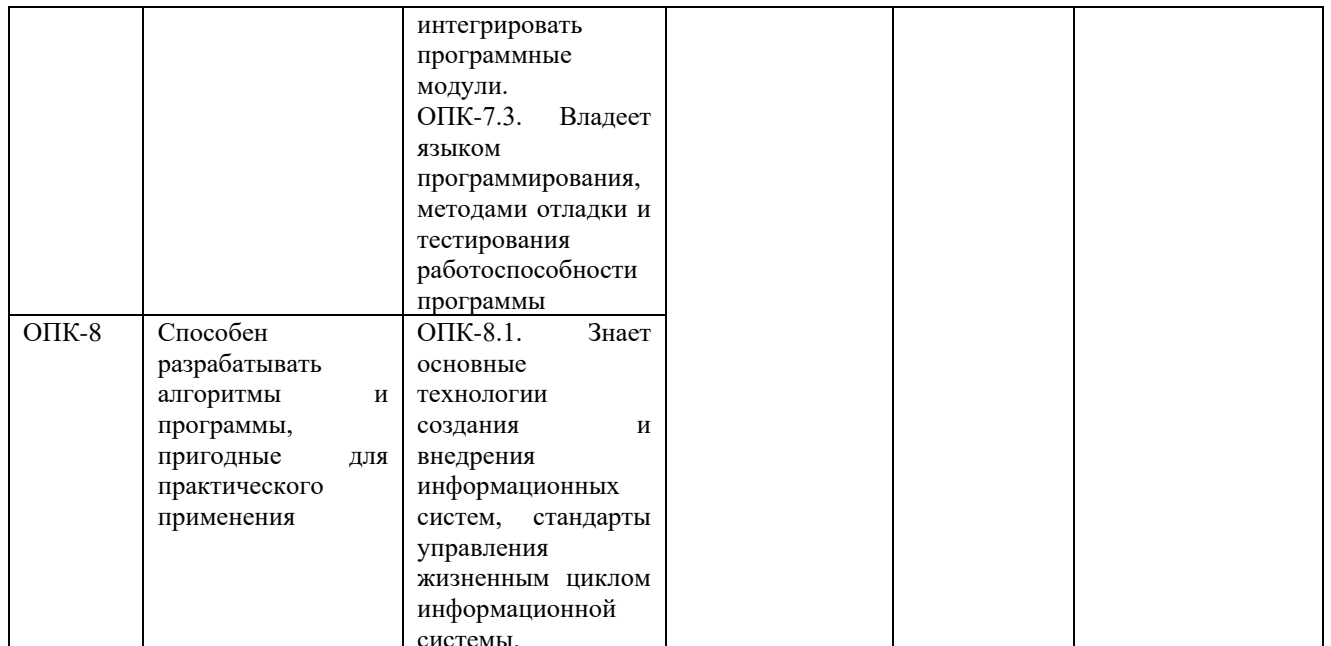

<span id="page-17-0"></span>\*\*- Сокращения форм оценочных средств см. в приложении 2 к РП.

#### 7.5. Экзаменационное задание.

Форма экзаменационного задания выбирается преподавателем и утверждается на заседании кафедры. Экзамен может проходить в следующих формах и с использованием следующих оценочных средств.

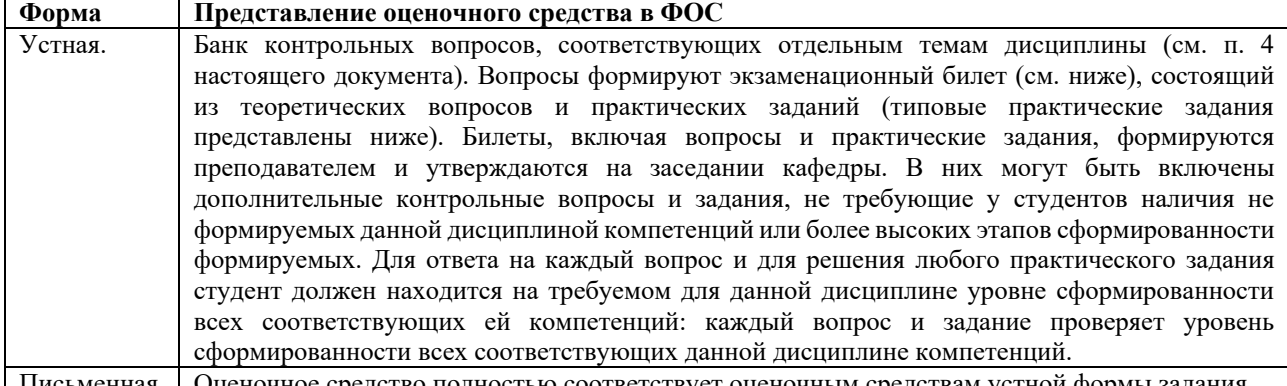

#### 7.6. Список экзаменационных вопросов.

<span id="page-17-2"></span><span id="page-17-1"></span>1. При разработке схемы наименования узлов сети какие элементы данных наиболее важны для определения имени узла?

Операционная система

Тип устройства

Год покупки

Местоположение

Установленное ПО

2. Какие утверждения описывают таблицу ARP и таблицу маршрутизации маршрутизатора?

Таблица маршрутизации содержит информацию о сетях и об отдельных узлах.

Таблица ARP содержит информацию об отдельных узлах, а не о сетях.

Таблица маршрутизации содержит информацию о сетях, а не об отдельных узлах. Таблица ARP содержит информацию о сетях, а не об отдельных узлах.

Таблица маршрутизации содержит информацию об отдельных узлах, а не о сетях.

Таблица ARP содержит информацию о сетях и об отдельных устройствах.

3. Какие элементы данных включены в физическую топологию?

Схема IP-адресации

Схема именования компьютеров

Расположение и длина кабелей

Физическое расположение всех сетевых устройств

Размер широковещательных и коллизионных доменов

Аппаратная конфигурация оконечных узлов

4. Какая команда ОС Windows отображает информацию о компьютере, включая IPадрес интерфейса, маску подсети, шлюз по умолчанию и дополнительную информацию о серверах DHCP и DNS?

winipcfg/all Ipconfig ipconfig/all Winipcfg

5. В какой области сети трафик от других узлов может привести к тому, что передающий узел остановит передачу данных, после чего передающий узел выжидает случайное время перед повторной передачей данных?

уровень распределения

ядро сети

уровень доступа

широковещательный домен

домен коллизий

одноранговая сеть

6. Выберите утверждение, относящееся к командам ping и tracert.

Команда ping отображает результат проверки соединения, а команда tracert — нет.

Команда tracert отображает каждую часть пути, а команда ping отображает только ответ от конечного узла.

Команды ping и tracert могут отображать результаты в графическом виде.

Команда tracert использует IP-адреса, а команда ping — нет.

7. Выберите утверждение, относящееся к среде передачи на основе неэкранированной

витой пары.

самый простой тип сетевого кабеля для установки

использует свет для передачи данных

наиболее широко используемый тип среды передачи

восприимчива к электромагнитным и радиочастотным помехам

обычно используется между зданиями

обычно используется поставщиком услуг кабельного телевидения для подключения к Интернету

8. Какое утверждение о частных IP-адресах верно?

более безопасны, поскольку видны только в локальной сети.

используются для передачи через Интернет.

обеспечивают легкий доступ внешних пользователей к внутренним веб-серверам.

могут использоваться только одной компанией одновременно.

9. Каков МАС-адрес назначения кадра Ethernet широковещательной рассылки? AA-AA-AA-AA-AA-AA

255.255.255.255

FF-FF-FF-FF-FF-FF

 $1.1.1.1$ 

10. Выберите протоколы, относящиеся к прикладному уровню модели OSI.

**FTP** 

DSL

ARP

POP<sub>3</sub>

**TCP** 

**DHCP** 

11. Почему технология IEEE 802.11 позволяет передавать данные на большие расстояния, чем технология IEEE 802.15?

передача осуществляется на гораздо более низких частотах

передача осуществляется на гораздо более высоких частотах

имеет большую выходную мощность

используются более продвинутые методы шифрования

12. Каковы преимущества технологии IEEE 802.11 перед технологией проводной локальной сети?

более дешевые сетевые адаптеры

более низкая стоимость обслуживания

более высокий уровень безопасности

большая дальность передачи

простота установки

легкая расширяемость

13. Какой стандарт обеспечивает наибольшую обратную совместимость  $\mathbf c$ предыдущими стандартами, но при этом демонстрирует большую производительность?

 $802.11a$ 

802.11b

802,11g

 $802.11n$ 

14. Что такое CSMA/CA?

метол лоступа, используемый технологией IEEE 802.11 с прелотвращением коллизий метод доступа, используемый технологией IEEE 802.11, чтобы избежать дублирования

**SSID** 

метод доступа, используемый технологией проводного Ethernet для предотвращения коллизий

метод доступа, используемый любой технологией, которая имеет чрезмерные коллизии 15. Пользователь хочет проверить соединение между хостом 3 и хостом 8 в сети. Какую команду можно использовать для проверки соединения?

nslookup ipconfig netstat

ping

16. Какие данные можно определить с помощью команды ipconfig?

маска подсети

Сервер DNS

физический адрес

шлюз по умолчанию

IP-алрес

Сервер DHCP.

17. Как светодиодный индикатор указывает на то, что через порт передается трафик? постоянно горит желтым

мигает

постоянно горит зеленым

нахолится в выключенном состоянии

18. Назовите характеристики масштабируемой сети?

содержит ограниченное количество приложений

легко перегружается при увеличении трафика

менее надежна, чем небольшая сеть

увеличивается в размере, не затрагивая существующих пользователей

содержит модульные устройства, которые делают возможным расширение

19. Сетевой администратор может успешно отправить эхо-запрос на сервер по адресу www.mospolytech.com, но не может отправить эхо-запрос на веб-сервер компании, расположенный на сайте интернет-провайдера в другом городе. Какую команду можно использовать для определения конкретного маршрутизатора, в котором произошла потеря или задержка пакетов?

telnet

ipconfig

traceroute

netstat

20. Что позволяет отправлять и получать электронную почту на самых разных устройствах?

Все устройства используют одну и ту же ОС.

Программное обеспечение почтового сервера поставляется одним поставщиком.

Устройства используют одно и то же ПО почтового клиента.

Почтовое ПО написано с использованием стандартов и протоколов, обеспечивающих совместимость.

21. Специалист службы технической поддержки подозревает проблему на сетевом уровне модели OSI. Какие вопросы должен задать специалист, чтобы обнаружить проблему на сетевом уровне? Ваш компьютер настроен на использование протокола DHCP?

Можете ли вы зайти на www.mospolytech.com?

Подключен ли ваш сетевой кабель?

Успешный ли эхо-запрос, отправленный на шлюз по умолчанию?

Видите ли вы индикатор соединения на сетевой плате?

22. Какова по умолчанию маска подсети для адреса 172.31.18.222?

255.0.0.0 255.255.0.0 255.255.255.0 255.255.255.254 255.255.255.255

23. Какие из адресов являются адресами подсети, если 172.25.15.0/24 дополнительно разбит на подсети путем заимствования дополнительных четырех битов?

172.25.15.0 172.25.15.8 172.25.15.16 172.25.15.40 172.25.15.96 172.25.15.248

24. Узел A настроен с IP-адресом 192.168.39.43, а узел B настроен с IP-адресом 192.168.39.49. Оба узла используют одну и ту же маску подсети 255.255.255.240, но не могут отправлять эхо-запросы друг другу. Какое сетевое устройство требуется для связи этих двух узлов?

коммутатор концентратор сервер маршрутизатор 25. Какая маска подсети указана в сетевом адресе 172.16.4.8/18? 255.255.0.0 255.255.128.0 255.255.192.0 255.255.224.0 255.255.240.0 255.255.248.0 255.255.252.0 255.255.254.0

26. Если сетевой администратор применяет маску подсети 255.255.255.248, сколько IPадресов можно назначить узлам?

- 6
- 30 126

254

510

1022

27. Какой метод можно использовать для настройки коммутатора Cisco перед применением IP-адреса к интерфейсу управления?

Программное обеспечение CiscoView, использующее Vlan 1

Интерфейс командной строки Cisco IOS с использованием Vlan 1

Cisco Device Manager с использованием консольного порта

Интерфейс командной строки Cisco IOS с использованием консольного порта

28. Какой безопасный внутриполосный метод доступа может использовать клиент для подключения к устройству для удаленного мониторинга и настройки?

**HTTP** 

Telnet

консольный порт

**SSH** 

29. Какой режим маршрутизатора отображает приглашение командной строки Router#? пользовательский режим

привилегированный режим

режим настройки

режим глобальной конфигурации

30. В каких случаях необходимо управлять маршрутизатором по сети с помощью протоколов?

когда интернет-провайдер получает доступ к маршрутизатору пользователя для контроля нормальной работы

получить доступ и настроить маршрутизатор перед началом работы в сети

исправить ошибку, приводившую к отключению сетевых интерфейсов на роутере

в случае некорректных настроек конфигурации трансляции NAT

для резервного копирования текущей конфигурации на tftp-сервер

31. Какие утверждения описывают результат выполнения команды iproute 0.0.0.0 0.0.0.0 192.168.1.1 на маршрутизаторе?

Если маршрут к сети назначения неизвестен, пакет отправляется в сеть 192.168.1.1.

Доступ к удаленной сети 192.168.1.0 возможен через любой интерфейс.

Маршрутизатор не может достичь сети 192.168.1.0.

Все пакеты, полученные маршрутизатором, отправляются на адрес 192.168.1.1.

В таблицу маршрутизации добавляется статический маршрут по умолчанию.

32. Для чего необходимо назначать IP-адрес интерфейсу VLAN1 на коммутаторе Cisco? чтобы коммутатор мог выполнять маршрутизацию между сетями

чтобы получить удаленный доступ к коммутатору для настройки и конфигурирования чтобы коммутатор мог пересылать IP-пакеты

создать подсеть с новым IP-адресом на коммутаторе

33. Какие методы используются для добавления удаленных сетей в таблицу маршрутизации?

экспортируются из таблицы МАС-адресов

вводятся администратором

импортируется из флеш-памяти роутера

добавляются через протокол маршрутизации

добавляются путем широковещательной передачи их сетевого адреса сетевой интерфейсной платой

добавляются с помощью преобразования адресов

34. Как маршрутизатор получает информацию о наилучшем маршруте при отправке пакета на удаленный узел?

из конфигурационного файла, хранящегося в оперативной памяти

от IOS, хранящимися во флэш-памяти данными

из переданного IP-пакета

из таблицы маршрутизации, хранящейся в оперативной памяти

35. На маршрутизаторе необходимо настроить новую сеть. Какие задачи необходимо выполнить для реализации динамической маршрутизации для новой сети?

Назначить интерфейсу IP-адрес и маску подсети.

Обновить информацию о конфигурации iphost, указав имя устройства и IP-адрес нового интерфейса.

Настроить протокол маршрутизации, используемый на всех других корпоративных маршрутизаторах, с информацией о новой сети.

Выбрать настраиваемый протокол маршрутизации.

Настроить протокол маршрутизации с IP-адресом и маской подсети нового интерфейса. Настроить протокол маршрутизации с IP-адресом новой сети.

36. Сетевой специалист настраивает новый маршрутизатор. Интерфейсы настроены, но протоколы маршрутизации или статические маршруты еще не настроены. Какие маршруты уже присутствуют в таблице маршрутизации?

маршруты отсутствуют, таблица маршрутизации пуста.

прямые соединения

маршруты по умолчанию

маршруты широковещательной рассылки

37. Какие задачи решают протоколы маршрутизации?

информирование узлов локальной сети о новых адресах шлюзов по умолчанию

изучение доступных маршрутов ко всем пунктам назначения

удаление маршрутов из таблицы маршрутизации после истечения срока действия обеспечение схемы адресации для идентификации сетей

размещение наилучшего маршрута в таблице маршрутизации

транспортировка пользовательских данных в сеть назначения

38. Какой уровень модели TCP/IP инкапсулирует пакеты для передачи в передающей среде?

Транспортный

Интернета

Приложений

Доступа к сети

39. Какие протоколы прикладного уровня используют в качестве протокола транспортного уровня UDP?

SMTP

DNS

**HTTP** 

ICMP

TFTP

SNMP

40. Какие протоколы определяют, как почтовый клиент получает почту с сервера? Telnet

FTP

IMAP

**HTTP** 

SMTP

POP3

41. В момент подключения почтовый клиент загружает все сообщения на свое устройство, а затем удаляет их с почтового сервера. Какой тип подключения клиента делает это по умолчанию?

SMTP IMAP POP3 POP1

42. Сегмент, адресованный ТСР-порту 21, поступает на сервер. Какая служба прикладного уровня является получателем этого сегмента?

**IMAP HTTP** POP<sub>3</sub>

**HTTPS** 

**FTP** 

43. Для чего необходимо, чтобы узлы источник и назначения синхронизировали порядковые номера во время трехэтапного рукопожатия ТСР?

чтобы создать пару сокетов для соединения между узлами

чтобы узел мог определить, какое приложение является назначением сегментов

чтобы предоставить информацию о узле назначения для сетевых узлов, через которые проходит маршрут

чтобы оба узла могли отслеживать отправленные и подтвержденные сегменты чтобы указать время преобразования IP-адреса узла

для идентификации потерянных сегментов, которые необходимо передать повторно 44. Какие утверждения описывают внеполосное соединение?

с точки зрения управления службами более предпочтительный, чем управление устройством по сети средствами протоколов

не требует физического подключения

используется для первоначальной настройки устройства

использует прямое консольное подключение

обеспечивает больший набор функциональных возможностей, чем управление устройством по сети средствами протоколов

45. Почему VoIP и видеотрафик используют протокол UDP?

требуется доставка всех сегментов, независимо от задержки.

гарантирует доставку и подтверждение получения сегмента данных,

позволяет избежать задержек, вызванных повторной передачей, чтобы гарантировать доставку сегмента

трехстороннее квитирование, используемое в UDP, ускоряет передачу голосовых и видеоданных

46. Какие технологии расширяют возможности удаленных сотрудников по безопасному подключению к внутренним ресурсам компании?

**HTTP** 

Telnet

**FTP** 

**SSH** 

**VPN** 

47. Специалисту необходимо удаленно продемонстрировать работу программного приложения сразу нескольким людям. Какой инструмент можно использовать для этого?

Telnet

**FTP** 

средство удаленного доступа к рабочему столу

электронная почта

48. Какие данные можно получить с помощью команды show mac-address-table на коммутаторе Cisco?

IP-адреса напрямую подключенных сетевых узлов

МАС-адреса портов коммутатора

сопоставление МАС-адресов и IP-адресов для сетевых узлов

порт, используемый коммутатором для пересылки кадров узлу

49. Какие протоколы используются для подключения устройства Cisco при внутриполосном доступе?

Telnet

 $AP$ 

SMTP

FTP

SSH

50. Какие преимущества использования VLAN получает организация?

организация получает гибкость благодаря возможности группировать пользователей не по физическому местоположению, а по функциям.

персонал отдела и сетевые ресурсы могут централизовано объединяться на одном физическом участке.

количество широковещательных доменов в корпоративной сети уменьшается.

организация получает возможность логически отделить голосовой и другой важный трафик от всех остальных видов трафика.

снижает затраты на управление сетью за счет замены большого количества устройств 2-го уровня небольшим количеством устройств 3-го уровня.

устраняет необходимость маршрутизации трафика в больших сетях.

51. Каково наилучшее суммирование маршрутов для следующего списка соединений? 209.48.200.0 209.48.201.0 209.48.202.0 209.48.203.0 209.48.200.0/20.

209.48.200.0/22

209.48.201.0/20

209.48.201.0/21

52. К какой сети принадлежит хост с IP-адресом 172.32.65.13 и маской подсети по умолчанию?

172.32.0.0

172.32.32.0

172.32.65.0

172.32.65.32

53. Сетевой адрес класса C можно разделить на 8 подсетей. Используя маску подсети переменного размера (VLSM), каждую из этих подсетей можно разделить на 8 более мелких подсетей. Какую маску <del>подсети</del> необходимо использовать для получения 8 пригодных для использования адресов узлов?

/26

/27

/28

/29

/30

/31

54. Какой из IP-адресов является адресом подсети, если для разделения на подсети использовалась маска /26?

172.16.43.16 172.16.47.224 172.16.128.32 172.16.157.96 172.16.192.252 172.16.243.64 55. Для чего нужна маски подсети?

Маска подсети используется для определения сетевой части IP-адреса.

Маска подсети используется для разбиения 48-битного адреса на OUI и серийный номер производителя.

Маска подсети требуется, если шлюз по умолчанию не указан.

Маска подсети требуется только при заимствовании битов в сети

56. Какие преимущества статической маршрутизации по сравнению с динамической маршрутизацией?

более надежна, поскольку маршрутизаторы не объявляют маршруты.

проще администрировать конфигурацию сети.

обеспечивает масштабируемость сети.

меньше подвержена ошибкам. меньше загрузка ЦП. 57. Какие параметры определены стандартами WAN? тип инкапсуляции управление потоком IP-адресация поставщик протокол маршрутизации. физическая адресация 58. Какие уровни модели OSI описывают стандарты WAN? Транспортный уровень Сеансовый уровень Сетевой уровень Канальный уровень Физический уровень Прикладной уровень

59. После оценки требований компании и текущей сетевой инфраструктуры разработчик сети включает требование: установить второй ИБП для центрального веб-сервера в предложение по обновлению сети. Какая задача проектирования сети будет решена таким образом?

безопасность масштабируемость отказоустойчивость скорость управляемость

60. ІТ-отдел компании нанял нового инженера. ИТ-менеджер предоставил новому сотруднику для ознакомления самую актуальную схему логической и физической топологии сети. Какую информацию инженер должен извлечь из этих диаграмм?

стандартные общие принципы именования

учетные данные пользователя для настройки конфигурации устройства

смету сетевого оборудования

контактные данные специалистов по установке оборудования.

расположение сетевых устройств

статус каналов маршрутизирующих устройств

61. Что произойдет при выполнении команды dirflash: на маршрутизаторе?

Содержимое флэш-памяти будет перемещено в NVRAM.

Флэш-память будет стерта

Отображается содержимое флэш-памяти.

Флэш-память будет отформатирована.

62. Какие два критерия оценки производительности сети конечные пользователи считают наиболее важными?

доступность сети

использование канала

эффективность маршрутизации

отклик приложений

иерархия сетевого дизайна

63. При реализации сети с поддержкой IP-телефонии какой компонент также необходимо внедрить?

ACL-списки  $OoS$ 

**DMZ** 

межсетевой экран

64. Крупной компании требуется доступ к внутренней информации, хранящейся на серверах компании, для внешних сотрудников. Какой метод обеспечивает безопасное туннелирование через Интернет?

система обнаружения вторжений (IDS).

виртуальная частная сеть.

общедоступная беспроводная точка доступа.

ssh-протокол.

65. Какими способами некоторые сети могут использовать IPv6, сохраняя при этом возможность связи через Интернет с другими сетями, использующими IPv4?

Использовать Microsoft Gateway для преобразования пакетов IPv4 в пакеты IPv6.

Установить на граничных маршрутизаторах IPv6 образ IOS, способный преобразовывать пакеты Pv6 в пакеты IPv4.

Приобрести новые сетевые карты, способные распознавать пакеты IPv6.

Включите туннелирование, чтобы разрешить инкапсуляцию пакетов IPv6 и их отправку по сети IPv4.

Увеличить размер заголовка IPv4, чтобы включить заголовок IPv6.

66. Что может сделать администратор с помощью VLSM (сетевых масок переменной длины)?

использовать RIPv1 в качестве протокола маршрутизации во всей автономной системе использовать несколько протоколов маршрутизации в автономной системе

использовать несколько масок подсети в одном пространстве IP-адресов

использовать единую маску подсети во всей автономной системе.

67. Согласно схеме, для нового канала Ethernet требуется дополнительная подсеть между маршрутизатором 1 и маршрутизатором 2. Какие адреса подсети должны быть настроены в этой сети, чтобы обеспечить максимум 14 используемых адресов для данного канала при потере минимальное количество адресов?

192.1.1.16/26

192.1.1.96/28

192.1.1.160/28

192.1.1.196/27 192.1.1.224/28

192.1.1.240/28

68. Для чего используется шифрование трафика в безопасной VPN?

чтобы трафик от неавторизованного персонала не конфликтовал с трафиком от авторизованного персонала

чтобы обеспечить маршрутизацию трафика в виртуальной частной сети

чтобы данные, отправляемые по виртуальной сети между двумя аутентифицированными конечными точками, не распознавались как открытый текст

чтобы весь трафик из интернета не распознавался как открытый текст

69. Компьютер, предоставляющий свои ресурсы пользователям сети:

Пользовательский

Клиент

Сервер

70. Обобщенная геометрическая характеристика компьютерной сети:

Топология сети

Сетевой сервер

Удаленные сетевые компьютеры

71. Глобальная компьютерная сеть мирового уровня:

WWW

Электронная почта

Интранет

72. Основными типами компьютерных сетей являются сети:

социальные, развлекательные, бизнес-ориентированные

локальные, глобальные, региональные

клиентские, корпоративные, международные 73. Протокол компьютерной сети - Совокупность: Технические характеристики сетевого трафика Электронный журнал регистрации действий пользователей сети Правила, регламентирующие прием-передачу, активацию данных в сети 74. Передача всех данных в компьютерных сетях реализована с помощью: Сетевых протоколов Файлового сервера E-mail 75. Локальная компьютерная сеть обозначается: **LAN MAN WAN** 76. Глобальная компьютерная сеть обозначается: **LAN MAN WAN** 77. Сеть, в которой нет выделенного сервера, называется: одноуровневой одноранговой (пиринговой) не привязанной к серверу 78. Топология сети определяется структурой: Аппаратного обеспечения Программного обеспечения Соединения узлов сетевыми каналами связи 79. Каковы две общие характеристики ТСР и UDP? размер окна по умолчанию без установления соединения нумерация портов 3-этапное рукопожатие возможность передавать голос использование контрольной суммы 80. Укажите многоадресный МАС-адрес. 00-FE-C8-B3-1B-4C FF-FF-FF-FF-FF-FF  $01 - 00 - 5E - 00 - 00 - C8$ 81. Канальный уровень разделен на два подуровня. Обозначьте функции подуровня

LLC.

Содержит в кадре информацию, указывающую, данные какого протокола сетевого уровня инкапсулированы в данный кадр. Эта информация позволяет различным протоколам сетевого уровня, таким как IPv4 и IPv6, совместно использовать один и тот же сетевой интерфейс и подключения.

Добавляет управляющую информацию для доставки пакета узлу назначения.

Выполняет инкапсуляцию данных.

Отвечает за размещение кадров в среде передачи и удаление кадров из нее.

82. Методы коммутации кадров на коммутаторах Cisco. Укажите признаки коммутации с промежуточным хранением.

необходим для анализа качества обслуживания (QoS) в конвергентных сетях, где требуется классификация кадров для назначения приоритетов проходящего трафика.

коммутатор буферизует только часть кадра, необходимую для чтения МАС-адреса назначения, чтобы он мог определить, на какой порт пересылать данные

коммутатор получает кадр целиком и вычисляет циклический избыточный код (CRC)

коммутатор обрабатывает кадры по мере их поступления, даже если передача еще не завершена

позволяет уменьшить пропускную способность, занимаемую поврежденными данными 83. Укажите многоадресные IP-адреса? с 10.0.0.0 по 10.255.255.255 с 127.0.0.1 по 127.255.255.254 с 169.254.0.1 по 169.254.255.254 с 172.16.0.0 по 172.31.255.255 с 192.0.2.0 по 192.0.2.255 с 192.168.0.0 по 192.168.255.255 с 224.0.0.0 по 239.255.255.255 с 224.0.0.0 по 224.0.0.255 с 240.0.0.0 по 255.255.255.254 84. Укажите многоадресные IP-адреса в локальной сети? с 10.0.0.0 по 10.255.255.255 с 127.0.0.1 по 127.255.255.254 с 169.254.0.1 по 169.254.255.254 с 172.16.0.0 по 172.31.255.255 с 192.0.2.0 по 192.0.2.255 с 192.168.0.0 по 192.168.255.255 с 224.0.0.0 по 239.255.255.255 с 224.0.0.0 по 224.0.0.255 с 240.0.0.0 по 255.255.255.254 85. Укажите общедоступные (публичные) и частные IP-адреса? с 10.0.0.0 по 10.255.255.255 с 127.0.0.1 по 127.255.255.254 с 169.254.0.1 по 169.254.255.254 с 172.16.0.0 по 172.31.255.255 с 192.0.2.0 по 192.0.2.255 с 192.168.0.0 по 192.168.255.255 с 224.0.0.0 по 239.255.255.255 с 224.0.0.0 по 224.0.0.255 с 240.0.0.0 по 255.255.255.254 86. Укажите loopback IP-адреса? с 10.0.0.0 по 10.255.255.255 с 127.0.0.1 по 127.255.255.254 с 169.254.0.1 по 169.254.255.254 с 172.16.0.0 по 172.31.255.255 с 192.0.2.0 по 192.0.2.255 с 192.168.0.0 по 192.168.255.255 с 224.0.0.0 по 239.255.255.255 с 224.0.0.0 по 224.0.0.255 с 240.0.0.0 по 255.255.255.254 87. Укажите локальные IP-адреса каналов? с 10.0.0.0 по 10.255.255.255 с 127.0.0.1 по 127.255.255.254 с 169.254.0.1 по 169.254.255.254 с 172.16.0.0 по 172.31.255.255 с 192.0.2.0 по 192.0.2.255 с 192.168.0.0 по 192.168.255.255 с 224.0.0.0 по 239.255.255.255 с 224.0.0.0 по 224.0.0.255 с 240.0.0.0 по 255.255.255.254 88. Укажите IP-адреса TEST-NET? с 10.0.0.0 по 10.255.255.255 с 127.0.0.1 по 127.255.255.254

с 169.254.0.1 по 169.254.255.254 с 172.16.0.0 по 172.31.255.255 с 192.0.2.0 по 192.0.2.255 с 192.168.0.0 по 192.168.255.255 с 224.0.0.0 по 239.255.255.255 с 224.0.0.0 по 224.0.0.255 с 240.0.0.0 по 255.255.255.254

89. Укажите экспериментальные IP-адреса, зарезервированные для использования в

будущем?

с 10.0.0.0 по 10.255.255.255 с 127.0.0.1 по 127.255.255.254 с 169.254.0.1 по 169.254.255.254 с 172.16.0.0 по 172.31.255.255 с 192.0.2.0 по 192.0.2.255 с 192.168.0.0 по 192.168.255.255 с 224.0.0.0 по 239.255.255.255 с 224.0.0.0 по 224.0.0.255 с 240.0.0.0 по 255.255.255.254 90. Приложения, использующие протокол TCP: **FTP HTTP SMTP** Telnet DNS SNMP TFTP DHCP VoIP IPTV 91. Приложения, использующие протокол UDP: FTP **HTTP SMTP** Telnet DNS **SNMP TFTP** DHCP VoIP IPTV 92. Какой процесс обеспечивает разделение данных на более мелкие блоки для последующей передачи. декомпозиция мультиплексирование демультиплексирование сегментация буферизация инкапсуляция 93. Какой процесс позволяет нескольким программам использовать сеть одновременно. декомпозиция мультиплексирование демультиплексирование сегментация буферизация

инкапсуляция

коммутация

94. Какой протокол отвечает только за структуру, адресацию и маршрутизацию пакетов, но не определяет, как они доставляются или передаются по сети.

**TCP/IP** 

**IP** 

**TCP UDP** 

**SMTP** 

95. Определите протокол, использующий перечисленные основные операции для обеспечения надежной передачи данных по сети:

повторную передачу PDU транспортного уровня с неподтвержденными данными после заланного времени ожилания:

отслеживание количества PDU транспортного уровня, отправленных на тот или иной узел тем или иным приложением, и подтверждение полученных PDU;

контроль размера и скорости обмена PDU транспортного уровня между клиентскими устройствами и серверами.

TCP/IP

IP

**TCP** 

**UDP** 

**EIGRP** 

96. Укажите протокол, обеспечивающий расширенную защиту данных на основе шифрования при передаче данных сеанса по линии VTY:

**VPN** 

**SSH** 

Telnet **VLAN** 

97. R1#config t

R1(config)#enable password Cisco123

R1(config)#enable secret Cisco234

R1(config)#service password-encryption

 $R1$ (config)#line con 0

R1(config-line)#password Cisco789

 $R1$ (config-line)#end

R1#copy run start

R1#reload

Что будет в результате ввода этой конфигурацией, если в следующий раз сетевой администратор подключит консольный кабель к маршрутизатору и не введет никаких дополнительных команд?

Администратору нужно будет ввести Cisco123

Администратору нужно будет ввести Cisco234

Администратору нужно будет ввести Cisco789

Администратор увидит приглашение командной строки R1>

98. Пользователь открывает три браузера на одном компьютере, чтобы перейти на сайт www.mospolytech.ru и найти информацию о расписании экзаменов. Веб-сервер отправляет ответ на запрос. Какую информацию использует стек протоколов TCP/IP компьютера, чтобы определить, какой из трех веб-браузеров должен получить ответ?

номер порта источника

IP-адрес получателя

номер порта назначения

**IP-алрес источника** 

Как будет выглядеть максимально сжатое представление 99. IP $v$ 6-адреса 2001:0000:0000:1B5F:0000:0000:0000:0001?

2001:0: 1 B5F::1 2001:0:0: 1 B5F::1 2001:: 1 B5F::1 2001:0000:1B5F::1 2001:: 1 B5F:0:1 100. Сколько адресов узлов можно назначить в сети 192.168.15.192 с префиксом /26 254 126 62 30 256 128

64

32

101. Беспроводному клиенту необходимо отправить электронную почту на почтовый сервер. Какой протокол будет использоваться при отправке?

FTP

**HTTP** DHCP POP3

**SNMP** 

**SMTP** 

102. Какая команда может использоваться для определения того, какие TCPсоединения открыты и активны на сетевом узле, и для проверки состояния этих соединений.

Nslookup

Netstat

Ping

Traceroute

103. Какие функции выполняет коммутатор?

формирует таблицу маршрутизации на основе первого IP-адреса в заголовках кадров использует MAC-адреса источника в кадрах для создания и подержания в актуальном состоянии таблицы MAC-адресов

пересылает кадры с неизвестными IP-адресами назначения шлюзу по умолчанию

использует таблицу MAC-адресов для пересылки кадров в соответствии с MACадресом назначения

изучает MAC-адреса назначения и создает на их основе новые записи в таблице MACадресов

104. Какая информация добавляется во время инкапсуляции на уровне 4 модели OSI? MAC-адреса источника и назначения

протокол уровня приложений источника и назначения

номера портов источника и назначения

IP-адрес источника и назначения

105. Показать характеристики разъема ST?

Разъем надежно фиксируется закручивающимся механизмом байонетного типа.

Оснащен механизмом защелки push-pull для обеспечения надежной установки

Уменьшенная версия оптоволоконного разъема. Он набирает популярность из-за своего небольшого размера.

106. Назовите характеристики, применимые к подуровню MAC?

Взаимодействует с оборудованием для удовлетворения требований к пропускной способности и проверяет наличие ошибок в отправленных и полученных битах.

Взаимодействует с верхними уровнями для добавления прикладной информации для доставки данных к протоколам более высокого уровня

Остается относительно независимым от физического оборудования.

Контролирует доступ к среде передачи с помощью требований к стандартам сигнализации и физическим носителям.

Управляет сетевой интерфейсной картой с помощью программных драйверов.

Поддерживает технологию Ethernet с использованием CSMA/CD или CSMA/CA.

107. Отметьте характеристики, относящиеся к адресу FF02::2?

Группа многоадресной рассылки для всех подключенных узлов IPv6. Пакет, отправленный в эту группу, принимается и обрабатывается всеми интерфейсами IPv6 в канале или сети. Эта группа адресов работает так же, как широковещательный адрес в протоколе IPv4.

Группа многоадресной рассылки для всех подключенных маршрутизаторов IPv6. Маршрутизатор становится частью этой группы, когда он переходит под управление IPv6 с помощью команды глобальной конфигурации ipv6 unicast-routing. Пакет, отправленный в эту группу, принимается и обрабатывается всеми маршрутизаторами IPv6 в канале или сети.

108. Каков диапазон общеизвестных портов ТСР и UDP?

от 0 до 255

от 0 до 1023

от 256 до 1023

от 1024 до 49151

109. Какие приложения или службы позволяют хостам действовать как клиент и сервер одновременно?

клиент/серверные приложения

приложения электронной почты

Р2Р приложения

службы аутентификации

110. Какие типы ICMP сообщений являются общими для ICMPv4 и ICMPv6?

Узел назначения или сервис недоступен

Определение имени хоста

Настройка IP

Источник недоступен

Превышен интервал ожидания

111. Какие два протокола могут использоваться устройствами в процессе подачи заявки, отправляющей электронную почту?

**HTTP SMTP** 

**POP** 

**IMAP** 

**DNS** 

POP<sub>3</sub>

112. Какая команда (при её применении на маршрутизаторе) поможет свести к минимуму риск взлома паролей на маршрутизаторе методом грубой силы?

exec-timeout 30

service password-encryption

banner motd \$Max failed logins 5\$

login block-for 60 attempts 5 within 60

113. Какой фактор определяет размер окна ТСР?

объем передаваемых данных

количество услуг, включенных в сегмент ТСР

объем данных, которые пункт назначения может обрабатывать за один раз

объем данных, которые источник способен отправлять одновременно

114. Какие заявления описывают сообщение DHCP Discover?

Исходный адрес MAC 48 (FF-FF-FF-FF-FF-FF-FF)

IP-адрес пункта назначения 255.255.255.255

Сообщение исходит от сервера, предлагая IP-адрес

Сообщение исходит от клиента, ищущего IP-адрес

Все хосты получают сообщение, но только сервер DHCP отвечает

Сообщение получает только сервер DHCP

115. Учитывая префикс глобальной маршрутизации /48 и префикс /64, какова часть подсети следующего адреса: 2001:db8:cafe:1111:2222:33:44:5555

2001

 $dh8$ 

cafe 1111

2222

33

 $44$ 

5555

116. Какой тип сообщения ICMPv6 будет отправлять хост для получения конфигурации IPv6 при загрузке?

Ответ соседнего узла (NA)

Запрос соседнего узла (NS)

Ответ маршрутизатора (RA)

Запрос к маршрутизатору (RS)

117. Какие функции выполняет уровень представления?

Форматирование или представление данных из исходного устройства в форме, подходящей для получения устройством назначения

Сжатие данных таким образом, чтобы их можно было распаковать на устройстве назначения

Шифрование данных для передачи и дешифрование при получении

Обмен данными между программами

Установление соединения с подтверждением отправленных данных

Поиск наилучшего пути доставки данных

Проверка МАС-адреса источника и назначения

## <span id="page-33-0"></span>7.7. Примерный список вопросов для контрольных рубежей и защиты лабораторных работ

Тема 1

1. Какие элементы данных включены в физическую топологию?

Схема IP-адресации

Схема именования компьютеров

Расположение и длина кабелей

Физическое расположение всех сетевых устройств

Размер широковещательных и коллизионных доменов

Аппаратная конфигурация оконечных узлов

2. Выберите утверждение, относящееся к среде передачи на основе неэкранированной витой пары.

самый простой тип сетевого кабеля для установки

использует свет для передачи данных

наиболее широко используемый тип среды передачи

восприимчива к электромагнитным и радиочастотным помехам

обычно используется между зданиями

обычно используется поставщиком услуг кабельного телевидения для подключения к Интернету

3. Какой безопасный внутриполосный метод доступа может использовать клиент для подключения к устройству для удаленного мониторинга и настройки?

**HTTP** Telnet

консольный порт

**SSH** 

4. Какой режим маршрутизатора отображает приглашение командной строки Router#? пользовательский режим

привилегированный режим

режим настройки

режим глобальной конфигурации

5. Какие утверждения описывают внеполосное соединение?

с точки зрения управления службами более предпочтительный, чем управление устройством по сети средствами протоколов

не требует физического подключения

используется для первоначальной настройки устройства

использует прямое консольное подключение

обеспечивает больший набор функциональных возможностей, чем управление устройством по сети средствами протоколов

6. Какие технологии расширяют возможности удаленных сотрудников по безопасному подключению к внутренним ресурсам компании?

**HTTP** 

Telnet

**FTP** 

**SSH** 

**VPN** 

7. Какие протоколы используются для подключения устройства Cisco при внутриполосном лоступе?

Telnet

 $AP$ 

**SMTP** 

**FTP** 

**SSH** 

8. Компьютер, предоставляющий свои ресурсы пользователям сети: Пользовательский

Клиент

Сервер

9. Обобщенная геометрическая характеристика компьютерной сети:

Топология сети

Сетевой сервер

Удаленные сетевые компьютеры

10. Глобальная компьютерная сеть мирового уровня:

**WWW** 

Электронная почта

Интранет

11. Основными типами компьютерных сетей являются сети:

социальные, развлекательные, бизнес-ориентированные

локальные, глобальные, региональные

клиентские, корпоративные, международные

12. Протокол компьютерной сети - Совокупность:

Технические характеристики сетевого трафика

Электронный журнал регистрации действий пользователей сети

Правила, регламентирующие прием-передачу, активацию данных в сети

13. Передача всех данных в компьютерных сетях реализована с помощью: Сетевых Протоколов

Файлового сервера

E-mail

14. Локальная компьютерная сеть обозначается:

 $LAN$ 

**MAN** 

**WAN** 

15. Глобальная компьютерная сеть обозначается:

**LAN** 

**MAN** 

**WAN** 

16. Сеть, в которой нет выделенного сервера, называется:

одноуровневой

одноранговой (пиринговой)

не привязанной к серверу

17. Топология сети определяется структурой:

Аппаратного обеспечения

Программного обеспечения

Соединения узлов сетевыми каналами связи

Тема 2

1. Какая команда ОС Windows отображает информацию о компьютере, включая IPадрес интерфейса, маску подсети, шлюз по умолчанию и дополнительную информацию о серверах DHCP и DNS?

winipcfg/all Ipconfig

ipconfig/all

Winipcfg

2. Что позволяет отправлять и получать электронную почту на самых разных устройствах?

Все устройства используют одну и ту же ОС.

Программное обеспечение почтового сервера поставляется одним поставщиком.

Устройства используют одно и то же ПО почтового клиента.

Почтовое ПО написано с использованием стандартов и протоколов, обеспечивающих совместимость.

3. Что произойдет при выполнении команды dirflash: на маршрутизаторе?

Содержимое флэш-памяти будет перемещено в NVRAM.

Флэш-память будет стерта

Отображается содержимое флэш-памяти.

Флэш-память будет отформатирована.

4. R1#config t

R1(config)#enable password Cisco123

R1(config)#enable secret Cisco234

R1(config)#service password-encryption

 $R1$ (config)#line con 0

R1(config-line)#password Cisco789

 $R1$ (config-line)#end

R1#copy run start

R1#reload

Что будет в результате ввода этой конфигурацией, если в следующий раз сетевой администратор подключит консольный кабель к маршрутизатору и не введет никаких дополнительных команд?

Администратору нужно будет ввести Cisco123

Администратору нужно будет ввести Cisco234

Администратору нужно будет ввести Cisco789

Администратор увидит приглашение командной строки R1>

5. Выберите утверждение, относящееся к командам ping и tracert.

Команда ping отображает результат проверки соединения, а команда tracert — нет.

Команда tracert отображает каждую часть пути, а команда ping отображает только ответ от конечного узла.

Команды ping и tracert могут отображать результаты в графическом виде.

Команда tracert использует IP-адреса, а команда ping — нет.

6. Пользователь хочет проверить соединение между хостом 3 и хостом 8 в сети. Какую команду можно использовать для проверки соединения?

nslookup ipconfig netstat ping 7. Какие данные можно определить с помощью команды ipconfig? маска подсети Сервер DNS физический адрес шлюз по умолчанию IP-адрес Сервер DHCP. 8. Сетевой администратор может успешно отправить эхо-запрос на сервер по адресу

www.mospolytech.com, но не может отправить эхо-запрос на веб-сервер компании, расположенный на сайте интернет-провайдера в другом городе. Какую команду можно использовать для определения конкретного маршрутизатора, в котором произошла потеря или задержка пакетов?

telnet ipconfig traceroute netstat Тема 3

1. Какой стандарт обеспечивает наибольшую обратную совместимость с предыдущими стандартами, но при этом демонстрирует большую производительность?

802.11a

802.11b

 $802,11g$ 

802.11n

2. Какие параметры определены стандартами WAN?

тип инкапсуляции

управление потоком

IP-адресация

поставщик

протокол маршрутизации.

физическая адресация

3. Какие уровни модели OSI описывают стандарты WAN?

Транспортный уровень

Сеансовый уровень

Сетевой уровень

Канальный уровень

Физический уровень

Прикладной уровень

4. Какие приложения или службы позволяют хостам действовать как клиент и сервер одновременно?

клиент/серверные приложения

приложения электронной почты

Р2Р приложения

службы аутентификации

5. В каких случаях необходимо управлять маршрутизатором по сети с помощью протоколов?

когда интернет-провайдер получает доступ к маршрутизатору пользователя для контроля нормальной работы

получить доступ и настроить маршрутизатор перед началом работы в сети

исправить ошибку, приводившую к отключению сетевых интерфейсов на роутере в случае некорректных настроек конфигурации трансляции NAT

для резервного копирования текущей конфигурации на tftp-сервер

6. Какие преимущества использования VLAN получает организация?

организация получает гибкость благодаря возможности группировать пользователей не по физическому местоположению, а по функциям.

персонал отдела и сетевые ресурсы могут централизовано объединяться на одном физическом участке.

количество широковещательных доменов в корпоративной сети уменьшается.

организация получает возможность логически отделить голосовой и другой важный трафик от всех остальных видов трафика.

снижает затраты на управление сетью за счет замены большого количества устройств 2-го уровня небольшим количеством устройств 3-го уровня.

устраняет необходимость маршрутизации трафика в больших сетях.

Тема 4

1. Что такое CSMA/CA?

метод доступа, используемый технологией IEEE 802.11 с предотвращением коллизий метод доступа, используемый технологией IEEE 802.11, чтобы избежать дублирования

**SSID** 

метол лоступа, используемый технологией проволного Ethernet лля предотвращения коллизий

метод доступа, используемый любой технологией, которая имеет чрезмерные коллизии

2. В какой области сети трафик от других узлов может привести к тому, что передающий узел остановит передачу данных, после чего передающий узел выжидает случайное время перед повторной передачей данных?

уровень распределения

ядро сети

уровень доступа

широковещательный домен

домен коллизий

одноранговая сеть

3. Как светодиодный индикатор указывает на то, что через порт передается трафик? постоянно горит желтым

мигает

постоянно горит зеленым

находится в выключенном состоянии

4. Для чего необходимо назначать IP-адрес интерфейсу VLAN1 на коммутаторе Cisco? чтобы коммутатор мог выполнять маршрутизацию между сетями

чтобы получить удаленный доступ к коммутатору для настройки и конфигурирования чтобы коммутатор мог пересылать IP-пакеты

создать подсеть с новым IP-адресом на коммутаторе

5. Какой уровень модели TCP/IP инкапсулирует пакеты для передачи в передающей среде?

Транспортный

Интернета

Приложений

Лоступа к сети

6. Какой процесс обеспечивает разделение данных на более мелкие блоки для последующей передачи.

декомпозиция мультиплексирование демультиплексирование сегментация буферизация

инкапсуляция

7. Какой процесс позволяет нескольким программам использовать сеть одновременно. декомпозиция мультиплексирование лемультиплексирование сегментация буферизация инкапсуляция коммутация 8. Какая команда (при её применении на маршрутизаторе) поможет свести к минимуму риск взлома паролей на маршрутизаторе методом грубой силы? exec-timeout 30 service password-encryption

banner motd \$Max failed logins 5\$

login block-for 60 attempts 5 within 60

Тема 5

1. Каков МАС-адрес назначения кадра Ethernet широковещательной рассылки? AA-AA-AA-AA-AA-AA

255.255.255.255

FF-FF-FF-FF-FF-FF

1.1.1.1

2. Какие данные можно получить с помошью команды show mac-address-table на коммутаторе Cisco?

IP-адреса напрямую подключенных сетевых узлов

МАС-адреса портов коммутатора

сопоставление МАС-адресов и IP-адресов для сетевых узлов

порт, используемый коммутатором для пересылки кадров узлу

3. Укажите многоадресный МАС-адрес.

00-FE-C8-B3-1B-4C

FF-FF-FF-FF-FF-FF

01-00-5E-00-00-C8

4. Канальный уровень разделен на два подуровня. Обозначьте функции подуровня LLC.

Содержит в кадре информацию, указывающую, данные какого протокола сетевого уровня инкапсулированы в данный кадр. Эта информация позволяет различным протоколам сетевого уровня, таким как IPv4 и IPv6, совместно использовать один и тот же сетевой интерфейс и подключения.

Добавляет управляющую информацию для доставки пакета узлу назначения.

Выполняет инкапсуляцию данных.

Отвечает за размещение кадров в среде передачи и удаление кадров из нее.

5. Методы коммутации кадров на коммутаторах Cisco. Укажите признаки коммутации с промежуточным хранением. необходим для анализа качества обслуживания (QoS) в конвергентных сетях, где требуется классификация кадров для назначения приоритетов проходящего трафика.

коммутатор буферизует только часть кадра, необходимую для чтения МАС-адреса назначения, чтобы он мог определить, на какой порт пересылать данные

коммутатор получает кадр целиком и вычисляет циклический избыточный код (CRC)

коммутатор обрабатывает калры по мере их поступления, лаже если передача еще не завершена

позволяет уменьшить пропускную способность, занимаемую поврежденными данными 6. Какие функции выполняет коммутатор?

формирует таблицу маршрутизации на основе первого IP-адреса в заголовках кадров

использует МАС-адреса источника в кадрах для создания и подержания в актуальном состоянии таблицы МАС-адресов

пересылает кадры с неизвестными IP-адресами назначения шлюзу по умолчанию

использует таблицу МАС-адресов для пересылки кадров в соответствии с МАСадресом назначения

изучает МАС-адреса назначения и создает на их основе новые записи в таблице МАСадресов

7. Назовите характеристики, применимые к подуровню МАС?

Взаимодействует с оборудованием для удовлетворения требований к пропускной способности и проверяет наличие ошибок в отправленных и полученных битах.

Взаимодействует с верхними уровнями для добавления прикладной информации для доставки данных к протоколам более высокого уровня

Остается относительно независимым от физического оборудования.

Контролирует доступ к среде передачи с помощью требований к стандартам сигнализации и физическим носителям.

Управляет сетевой интерфейсной картой с помощью программных драйверов.

Поддерживает технологию Ethernet с использованием CSMA/CD или CSMA/CA.

8. Какой метод можно использовать для настройки коммутатора Cisco перед применением IP-адреса к интерфейсу управления?

Программное обеспечение CiscoView, использующее Vlan 1

Интерфейс командной строки Cisco IOS с использованием Vlan 1

Cisco Device Manager с использованием консольного порта

Интерфейс командной строки Cisco IOS с использованием консольного порта

Тема 6

1. Какие утверждения описывают таблицу ARP и таблицу маршрутизации маршрутизатора?

Таблица маршрутизации содержит информацию о сетях и об отдельных узлах.

Таблица ARP содержит информацию об отдельных узлах, а не о сетях.

Таблица маршрутизации содержит информацию о сетях, а не об отдельных узлах.

Таблица ARP содержит информацию о сетях, а не об отдельных узлах.

Таблица маршрутизации содержит информацию об отдельных узлах, а не о сетях.

Таблица ARP содержит информацию о сетях и об отдельных устройствах.

2. Специалист службы технической поддержки подозревает проблему на сетевом уровне модели OSI. Какие вопросы должен задать специалист, чтобы обнаружить проблему на сетевом уровне?

Ваш компьютер настроен на использование протокола DHCP?

Можете ли вы зайти на www.mospolytech.com?

Подключен ли ваш сетевой кабель?

Успешный ли эхо-запрос, отправленный на шлюз по умолчанию?

Видите ли вы индикатор соединения на сетевой плате?

3. Узел А настроен с IP-адресом 192.168.39.43, а узел В настроен с IP-адресом 192.168.39.49. Оба узла используют одну и ту же маску подсети 255.255.255.240, но не могут отправлять эхо-запросы друг другу. Какое сетевое устройство требуется для связи этих двух узлов?

коммутатор концентратор сервер маршрутизатор

4. Какие утверждения описывают результат выполнения команды iproute 0.0.0.0 0.0.0.0 192.168.1.1 на маршрутизаторе?

Если маршрут к сети назначения неизвестен, пакет отправляется в сеть 192.168.1.1.

Доступ к удаленной сети 192.168.1.0 возможен через любой интерфейс.

Маршрутизатор не может достичь сети 192.168.1.0.

Все пакеты, полученные маршрутизатором, отправляются на адрес 192.168.1.1.

В таблицу маршрутизации добавляется статический маршрут по умолчанию.

5. Какие методы используются для добавления удаленных сетей в таблицу маршрутизации?

экспортируются из таблицы MAC-адресов

вводятся администратором

импортируется из флеш-памяти роутера

добавляются через протокол маршрутизации

добавляются путем широковещательной передачи их сетевого адреса сетевой интерфейсной платой

добавляются с помощью преобразования адресов

6. Как маршрутизатор получает информацию о наилучшем маршруте при отправке пакета на удаленный узел?

из конфигурационного файла, хранящегося в оперативной памяти

от IOS, хранящимися во флэш-памяти данными

из переданного IP-пакета

из таблицы маршрутизации, хранящейся в оперативной памяти

7. На маршрутизаторе необходимо настроить новую сеть. Какие задачи необходимо выполнить для реализации динамической маршрутизации для новой сети?

Назначить интерфейсу IP-адрес и маску подсети.

Обновить информацию о конфигурации iphost, указав имя устройства и IP-адрес нового интерфейса.

Настроить протокол маршрутизации, используемый на всех других корпоративных маршрутизаторах, с информацией о новой сети.

Выбрать настраиваемый протокол маршрутизации.

Настроить протокол маршрутизации с IP-адресом и маской подсети нового интерфейса. Настроить протокол маршрутизации с IP-адресом новой сети.

8. Сетевой специалист настраивает новый маршрутизатор. Интерфейсы настроены, но протоколы маршрутизации или статические маршруты еще не настроены. Какие маршруты уже присутствуют в таблице маршрутизации?

маршруты отсутствуют, таблица маршрутизации пуста.

прямые соединения

маршруты по умолчанию

маршруты широковещательной рассылки

9. Какие задачи решают протоколы маршрутизации?

информирование узлов локальной сети о новых адресах шлюзов по умолчанию изучение доступных маршрутов ко всем пунктам назначения

удаление маршрутов из таблицы маршрутизации после истечения срока действия обеспечение схемы адресации для идентификации сетей

размещение наилучшего маршрута в таблице маршрутизации

транспортировка пользовательских данных в сеть назначения

10. Каково наилучшее суммирование маршрутов для следующего списка соединений? 209.48.200.0 209.48.201.0 209.48.202.0 209.48.203.0 209.48.200.0/20.

209.48.200.0/22

209.48.201.0/20

209.48.201.0/21

11. Какие преимущества статической маршрутизации по сравнению с динамической маршрутизацией?

более надежна, поскольку маршрутизаторы не объявляют маршруты.

проще администрировать конфигурацию сети.

обеспечивает масштабируемость сети.

меньше подвержена ошибкам.

меньше загрузка ЦП.

12. Какой протокол отвечает только за структуру, адресацию и маршрутизацию пакетов, но не определяет, как они доставляются или передаются по сети.

TCP/IP IP

**TCP** 

UDP SMTP **Тема 7** 1. Какова по умолчанию маска подсети для адреса 172.31.18.222? 255.0.0.0 255.255.0.0 255.255.255.0 255.255.255.254 255.255.255.255 2. Какая маска подсети указана в сетевом адресе 172.16.4.8/18? 255.255.0.0 255.255.128.0 255.255.192.0 255.255.224.0 255.255.240.0 255.255.248.0 255.255.252.0 255.255.254.0

3. Если сетевой администратор применяет маску подсети 255.255.255.248, сколько IPадресов можно назначить узлам?

6 30 126

254

510

1022

4. К какой сети принадлежит хост с IP-адресом 172.32.65.13 и маской подсети по умолчанию?

172.32.0.0 172.32.32.0

172.32.65.0

172.32.65.32

5. Какой из IP-адресов является адресом подсети, если для разделения на подсети использовалась маска /26?

172.16.43.16 172.16.47.224 172.16.128.32 172.16.157.96 172.16.192.252 172.16.243.64 6. Для чего нужна маски подсети? Маска подсети используется для определения сетевой части IP-адреса. Маска подсети используется для разбиения 48-битного адреса на OUI и серийный

номер производителя.

Маска подсети требуется, если шлюз по умолчанию не указан.

Маска подсети требуется только при заимствовании битов в сети

7. Укажите многоадресные IP-адреса?

с 10.0.0.0 по 10.255.255.255

с 127.0.0.1 по 127.255.255.254

с 169.254.0.1 по 169.254.255.254

с 172.16.0.0 по 172.31.255.255

с 192.0.2.0 по 192.0.2.255

с 192.168.0.0 по 192.168.255.255

с 224.0.0.0 по 239.255.255.255

с 224.0.0.0 по 224.0.0.255 с 240.0.0.0 по 255.255.255.254 8. Укажите многоадресные IP-адреса в локальной сети? с 10.0.0.0 по 10.255.255.255 с 127.0.0.1 по 127.255.255.254 с 169.254.0.1 по 169.254.255.254 с 172.16.0.0 по 172.31.255.255 с 192.0.2.0 по 192.0.2.255 с 192.168.0.0 по 192.168.255.255 с 224.0.0.0 по 239.255.255.255 с 224.0.0.0 по 224.0.0.255 с 240.0.0.0 по 255.255.255.254 9. Укажите общедоступные (публичные) и частные IP-адреса? с 10.0.0.0 по 10.255.255.255 с 127.0.0.1 по 127.255.255.254 с 169.254.0.1 по 169.254.255.254 с 172.16.0.0 по 172.31.255.255 с 192.0.2.0 по 192.0.2.255 с 192.168.0.0 по 192.168.255.255 с 224.0.0.0 по 239.255.255.255 с 224.0.0.0 по 224.0.0.255 с 240.0.0.0 по 255.255.255.254 10. Укажите loopback IP-адреса? с 10.0.0.0 по 10.255.255.255 с 127.0.0.1 по 127.255.255.254 с 169.254.0.1 по 169.254.255.254 с 172.16.0.0 по 172.31.255.255 с 192.0.2.0 по 192.0.2.255 с 192.168.0.0 по 192.168.255.255 с 224.0.0.0 по 239.255.255.255 с 224.0.0.0 по 224.0.0.255 с 240.0.0.0 по 255.255.255.254 11. Укажите локальные IP-адреса каналов? с 10.0.0.0 по 10.255.255.255 с 127.0.0.1 по 127.255.255.254 с 169.254.0.1 по 169.254.255.254 с 172.16.0.0 по 172.31.255.255 с 192.0.2.0 по 192.0.2.255 с 192.168.0.0 по 192.168.255.255 с 224.0.0.0 по 239.255.255.255 с 224.0.0.0 по 224.0.0.255 с 240.0.0.0 по 255.255.255.254 12. Укажите IP-адреса TEST-NET? с 10.0.0.0 по 10.255.255.255 с 127.0.0.1 по 127.255.255.254 с 169.254.0.1 по 169.254.255.254 с 172.16.0.0 по 172.31.255.255 с 192.0.2.0 по 192.0.2.255 с 192.168.0.0 по 192.168.255.255 с 224.0.0.0 по 239.255.255.255 с 224.0.0.0 по 224.0.0.255 с 240.0.0.0 по 255.255.255.254

13. Укажите экспериментальные IP-адреса, зарезервированные для использования в будущем?

с 10.0.0.0 по 10.255.255.255 с 127.0.0.1 по 127.255.255.254 с 169.254.0.1 по 169.254.255.254 с 172.16.0.0 по 172.31.255.255 с 192.0.2.0 по 192.0.2.255 с 192.168.0.0 по 192.168.255.255 с 224.0.0.0 по 239.255.255.255 с 224.0.0.0 по 224.0.0.255 с 240.0.0.0 по 255.255.255.254

#### **Тема 8**

1. Сетевой адрес класса C можно разделить на 8 подсетей. Используя маску подсети переменного размера (VLSM), каждую из этих подсетей можно разделить на 8 более мелких подсетей. Какую маску подсети необходимо использовать для получения 8 пригодных для использования адресов узлов?

/26 /27

/28

/29

/30

/31

2. Какие из адресов являются адресами подсети, если 172.25.15.0/24 дополнительно разбит на подсети путем заимствования дополнительных четырех битов?

172.25.15.0 172.25.15.8 172.25.15.16 172.25.15.40 172.25.15.96 172.25.15.248

3. Согласно схеме, для нового канала Ethernet требуется дополнительная подсеть между маршрутизатором 1 и маршрутизатором 2. Какие адреса подсети должны быть настроены в этой сети, чтобы обеспечить максимум 14 используемых адресов для данного канала при потере минимальное количество адресов?

192.1.1.16/26 192.1.1.96/28 192.1.1.160/28 192.1.1.196/27 192.1.1.224/28 192.1.1.240/28 4. Сколько адресов узлов можно назначить в сети 192.168.15.192 с префиксом /26 254 126 62 30 256 128 64 32 5. Как будет выглядеть максимально сжатое представление IPv6-адреса 2001:0000:0000:1B5F:0000:0000:0000:0001? 2001:0: 1 B5F::1 2001:0:0: 1 B5F::1 2001:: 1 B5F::1 2001:0000:1B5F::1 2001:: 1 B5F:0:1

6. Учитывая префикс глобальной маршрутизации /48 и префикс /64, какова часть подсети следующего адреса: 2001:db8:cafe:1111:2222:33:44:5555

2001

 $db8$ cafe

1111

2222

33

 $44$ 

5555

7. Что может сделать администратор с помощью VLSM (сетевых масок переменной длины)?

использовать RIPv1 в качестве протокола маршрутизации во всей автономной системе использовать несколько протоколов маршрутизации в автономной системе использовать несколько масок подсети в одном пространстве IP-адресов

использовать единую маску подсети во всей автономной системе.

#### Тема 9

1. Какие протоколы прикладного уровня используют в качестве протокола транспортного уровня UDP?

**SMTP DNS HTTP ICMP TFTP SNMP** 

2. Сегмент, адресованный ТСР-порту 21, поступает на сервер. Какая служба прикладного уровня является получателем этого сегмента?

**IMAP HTTP** POP<sub>3</sub> **HTTPS** 

**FTP** 

3. Для чего необходимо, чтобы узлы источник и назначения синхронизировали порядковые номера во время трехэтапного рукопожатия ТСР?

чтобы создать пару сокетов для соединения между узлами

чтобы узел мог определить, какое приложение является назначением сегментов

чтобы предоставить информацию о узле назначения для сетевых узлов, через которые проходит маршрут

чтобы оба узла могли отслеживать отправленные и подтвержденные сегменты

чтобы указать время преобразования IP-адреса узла

для идентификации потерянных сегментов, которые необходимо передать повторно 4. Почему VoIP и видеотрафик используют протокол UDP?

требуется доставка всех сегментов, независимо от задержки.

гарантирует доставку и подтверждение получения сегмента данных,

позволяет избежать задержек, вызванных повторной передачей, чтобы гарантировать доставку сегмента

трехстороннее квитирование, используемое в UDP, ускоряет передачу голосовых и видеоданных

5. Каковы две общие характеристики TCP и UDP?

размер окна по умолчанию

без установления соединения

нумерация портов

3-этапное рукопожатие

возможность передавать голос

использование контрольной суммы 6. Приложения, использующие протокол ТСР: **FTP HTTP SMTP** Telnet **DNS SNMP TFTP DHCP VoIP IPTV** 7. Приложения, использующие протокол UDP: **FTP HTTP SMTP** Telnet **DNS SNMP TFTP DHCP VoIP IPTV** 

8. Определите протокол, использующий перечисленные основные операции для обеспечения надежной передачи данных по сети:

повторную передачу PDU транспортного уровня с неподтвержденными данными после заданного времени ожидания;

отслеживание количества PDU транспортного уровня, отправленных на тот или иной узел тем или иным приложением, и подтверждение полученных PDU;

контроль размера и скорости обмена PDU транспортного уровня между клиентскими устройствами и серверами. ТСР/IР

**IP TCP** 

**UDP** 

**EIGRP** 

9. Пользователь открывает три браузера на одном компьютере, чтобы перейти на сайт www.mospolytech.ru и найти информацию о расписании экзаменов. Веб-сервер отправляет ответ на запрос. Какую информацию использует стек протоколов ТСР/IР компьютера, чтобы определить, какой из трех веб-браузеров должен получить ответ?

номер порта источника

IP-адрес получателя

номер порта назначения

**IP-адрес источника** 

10. Какая команда может использоваться для определения того, какие ТСР-соединения открыты и активны на сетевом узле, и для проверки состояния этих соединений.

Nslookup **Netstat** Ping Traceroute 11. Каков диапазон общеизвестных портов TCP и UDP? от 0 до 255 от 0 до 1023 от 256 до 1023 от 1024 до 49151

12. Какой фактор определяет размер окна TCP? объем передаваемых данных количество услуг, включенных в сегмент TCP объем данных, которые пункт назначения может обрабатывать за один раз объем данных, которые источник способен отправлять одновременно **Тема 10**

1. Какие функции выполняет уровень представления?

Форматирование или представление данных из исходного устройства в форме, подходящей для получения устройством назначения

Сжатие данных таким образом, чтобы их можно было распаковать на устройстве назначения

Шифрование данных для передачи и дешифрование при получении

Обмен данными между программами

Установление соединения с подтверждением отправленных данных

Поиск наилучшего пути доставки данных

Проверка MAC-адреса источника и назначения

2. Какие заявления описывают сообщение DHCP Discover?

Исходный адрес MAC 48 (FF-FF-FF-FF-FF-FF-FF)

IP-адрес пункта назначения 255.255.255.255

Сообщение исходит от сервера, предлагая IP-адрес

Сообщение исходит от клиента, ищущего IP-адрес

Все хосты получают сообщение, но только сервер DHCP отвечает

Сообщение получает только сервер DHCP

3. Какие два протокола могут использоваться устройствами в процессе подачи заявки, отправляющей электронную почту?

**HTTP** 

**SMTP** 

POP

IMAP

DNS

POP3

4. Беспроводному клиенту необходимо отправить электронную почту на почтовый сервер. Какой протокол будет использоваться при отправке?

FTP **HTTP DHCP** POP3 SNMP SMTP

5. В момент подключения почтовый клиент загружает все сообщения на свое устройство, а затем удаляет их с почтового сервера. Какой тип подключения клиента делает это по умолчанию?

**SMTP** 

IMAP

POP3

POP1

6. Какие протоколы определяют, как почтовый клиент получает почту с сервера? Telnet

**FTP** 

IMAP

**HTTP** 

**SMTP** 

POP3

7. Выберите протоколы, относящиеся к прикладному уровню модели OSI.

FTP DSL ARP POP3

**TCP** 

DHCP

8. Укажите протокол, обеспечивающий расширенную защиту данных на основе шифрования при передаче данных сеанса по линии VTY:

VPN **SSH** Telnet VLAN

## **7.8.Пример из теста в системе ЛМС.**

<span id="page-47-0"></span>Беспроводному клиенту необходимо отправить электронную почту на почтовый сервер. Какой протокол будет использоваться при отправке?

- FTP
- HTTP
- DHCP
- POP3
- SNMP
- SMTP

# **7.9.Пример оформления экзаменационного билета**

#### МИНИСТЕРСТВО НАУКИ И ВЫСШЕГО ОБРАЗОВАНИЯ РОССИЙСКОЙ ФЕДЕРАЦИИ

ФЕДЕРАЛЬНОЕ ГОСУДАРСТВЕННОЕ АВТОНОМНОЕОБРАЗОВАТЕЛЬНОЕ УЧРЕЖДЕНИЕ ВЫСШЕГО ОБРАЗОВАНИЯ

# **«Московский политехнический университет» (МОСКОВСКИЙ ПОЛИТЕХ)**

#### ЭКЗАМЕНАЦИОННЫЙ БИЛЕТ №1

по дисциплине «Сети и системы передачи информации» направление подготовки 09.03.03 «Прикладная информатика»

#### ВОПРОСЫ:

1. Метод доступа CSMA/CA.

2. Методы коммутации кадров на коммутаторах Cisco.

3. R1#config t

R1(config)#enable password Cisco123

R1(config)#enable secret Cisco234

R1(config)#service password-encryption

R1(config)#line con 0

R1(config-line)#password Cisco789

R1(config-line)#end

R1#copy run start

R1#reload

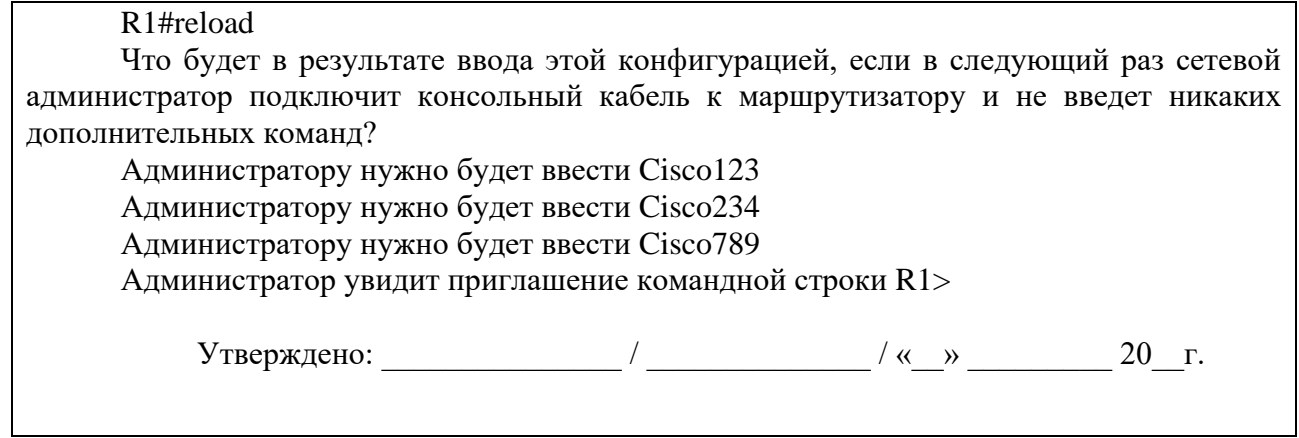

ヿ